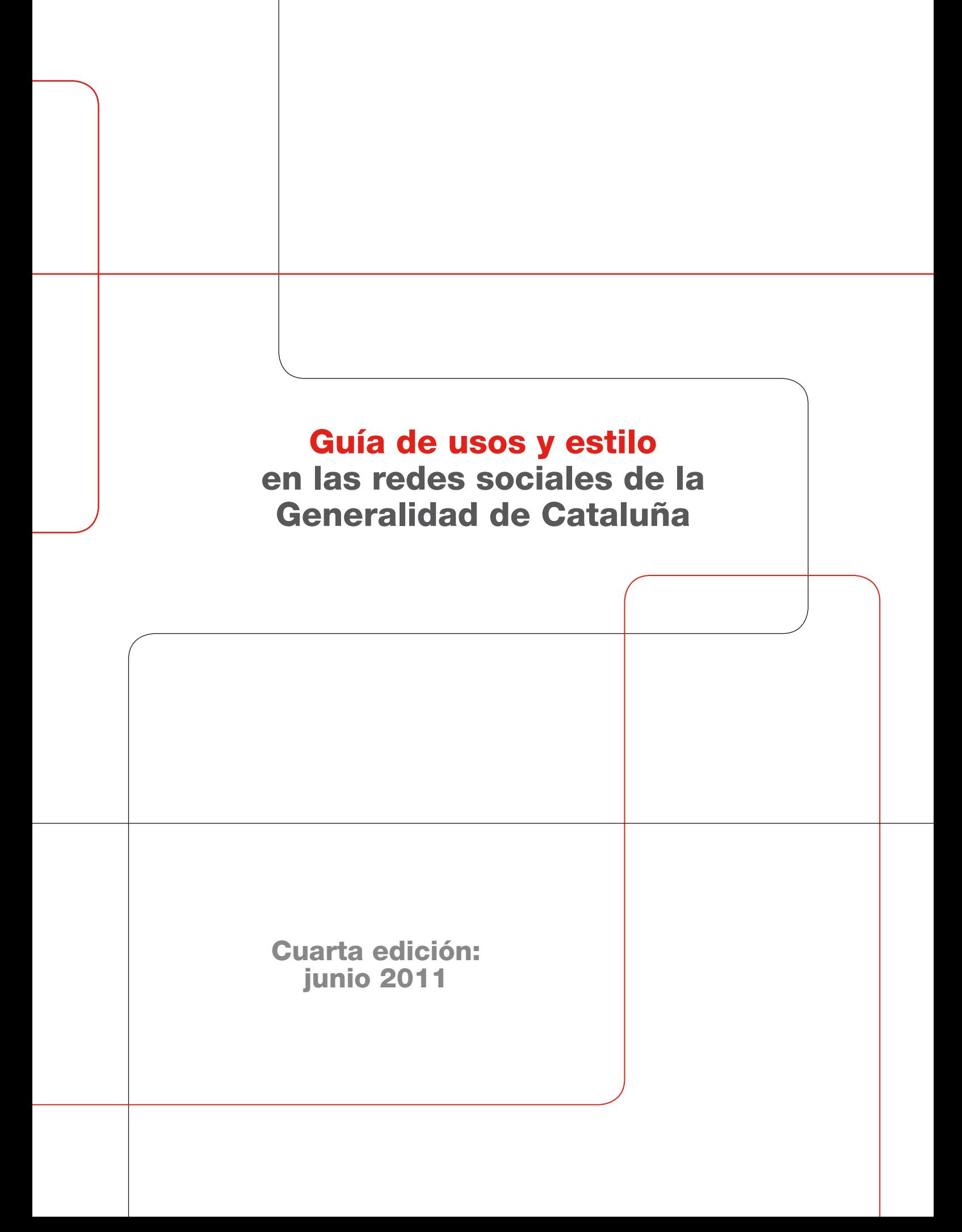

### BIBLIOTECA DE CATALUNYA - DADES CIP

Guia d'usos i estil a les xarxes socials de la Generalitat de Catalunya ISBN 9788439383871 I. Catalunya. Generalitat

1. Xarxes socials en línia – Catalunya – Disseny 2. Portals d'Internet – Catalunya 3. Administració electrònica – Catalunya 4. Tractament de textos – Manuals d'estil 5. Imatge corporativa – Catalunya – Disseny 681.324:353(467.1)

Primera edición: junio 2010 Segons edición: noviembre 2010 Cuarta edición: junio 2011

Generalidad de Cataluña Departamento de la Presidencia Dirección General de Atención Ciudadana y Difusión <http://www.gencat.cat> Guía de usos y estilo en las redes sociales de la Generalidad de Cataluña

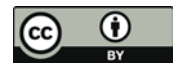

#### Aviso legal

Esta obra está sujeta a una licencia Reconocimiento 3.0 de Creative Commons. Se permite la reproducción, la distribución, la comunicación pública y la transformación para generar una obra derivada, sin ninguna restricción siempre y cuando se cite al titular de los derechos (Generalidad de Cataluña. Departamento de la Presidencia). La licencia completa se puede consultar en

[http://creativecommons.org/licenses/by/3.0/es/legalcode.es](http://creativecommons.org/licenses/by/3.0/es/legalcode.es
)

Diseño y maquetación: www.villuendasgomez.com

ISBN: 978-84-393-8387-1

La guía es un documento abierto. Mejorémoslo colaborativamente:

• [xarxessocials@gencat.cat](mailto:xarxessocials@gencat.cat)

- <http://www.facebook.com/gencat>
- <http://www.twitter.com/gencat>

## Índice0

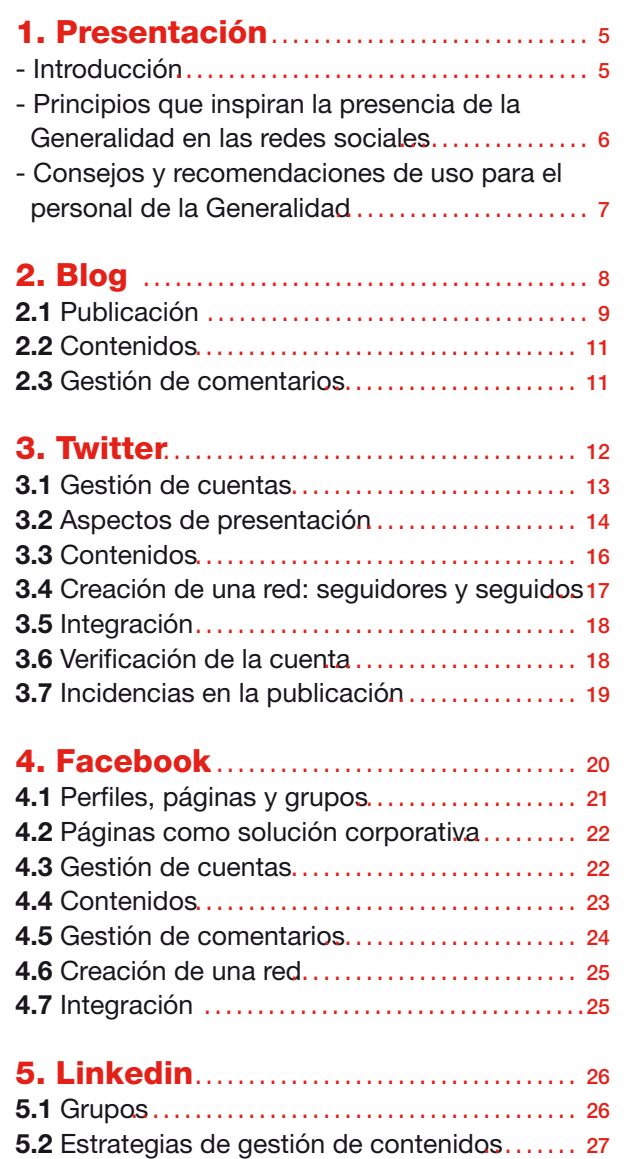

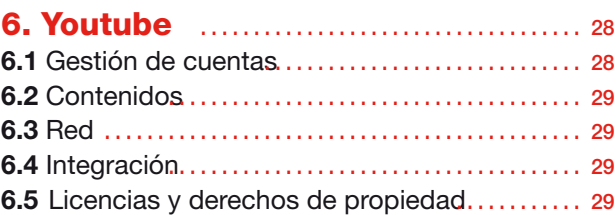

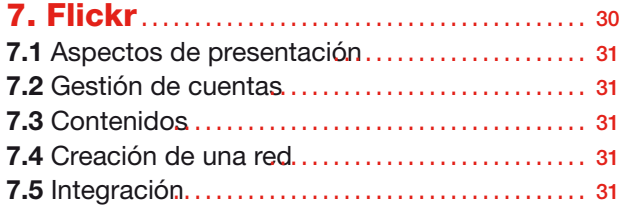

### 8. Slideshare [………………………………](#page-31-0) <sup>32</sup>

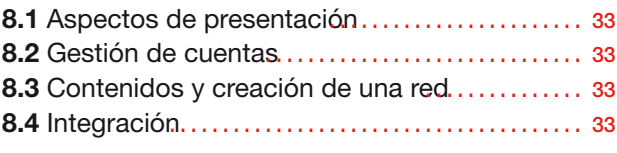

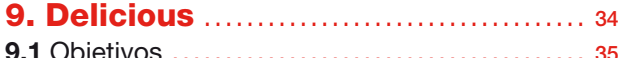

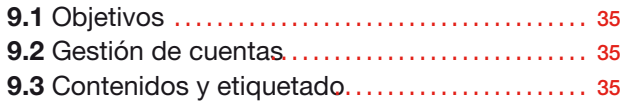

### 10. Imagen gráfica ……………………… <sup>37</sup>

[Las redes sociales en el Programa de](#page-36-0)  identificación visual de la Generalidad

# Presentación  $\begin{array}{c} \boxed{\phantom{0}} \\ \textbf{n} \end{array}$

### <span id="page-4-0"></span>Introducción

I uso de las redes sociales provoca cambios en nuestra esfera personal,<br>social y profesional. Si nos centramos en el ámbito profesional, la situaci<br>actual, en la que se experimenta un alto nivel de conectividad interperso social y profesional. Si nos centramos en el ámbito profesional, la situación actual, en la que se experimenta un alto nivel de conectividad interpersonal, así como la gestión de la información generada, favorecen el avance hacia formas de inteligencia colectiva que están cambiando a las organizaciones. El acceso a las redes sociales mediante dispositivos móviles garantiza la participación desde cualquier lugar y, cuanta más gente las use, más se multiplican sus utilidades. Constituyen, pues, una excelente plataforma para la mejora y la innovación.

Además de facilitar la participación y la implicación de la ciudadanía y de otros actores en la gobernanza, las redes sociales complementan los canales de comunicación bidireccional de la Administración (atención telefónica, presencial...). Mientras que la web de la Generalidad sirve para ofrecer información actualizada, las redes sociales:

- • Proporcionan respuestas inmediatas a los usuarios, pero en este caso la información que se ofrece puede resultarle útil también a otras personas en la misma situación (se ganan tiempo y recursos, como suele ser habitual en el canal web). Esto se produce de una manera más cercana, ya que nos encontramos en el contexto personal del usuario.
- • Redirigen a los usuarios hacia la web corporativa (o hacia otro recurso definido que proporcione información tan fiable como la generada por los canales oficiales) para ampliar la información oficial.
- • Facilitan la creación de redes temáticas de usuarios que, a su vez, generan conocimientos fundamentales y complementarios que permiten que la organización conozca sus intereses y la información generada en estas redes y así poder tenerlos en cuenta.

*La Guía de usos y estilo en las redes sociales de la Generalidad de Cataluña* establece unas pautas comunes para la presencia homogénea de la Generalidad en las redes sociales. Se trata de una herramienta dinámica y todo el mundo puede apor-tar su experiencia escribiendo a xarxessocials[@gencat.cat](mailto:blocgencat@gencat.cat).

La Guía contiene el procedimiento recomendado para abrir cuentas de correo o crear cuentas y perfiles de cualquier departamento, servicio o marca (y por extensión, también de entes con personalidad jurídica propia y empresas públicas en las que participa mayoritariamente la Generalidad) en estos espacios de relación y participación. Asimismo, enumera las diferentes herramientas de redes sociales, los diversos usos y los objetivos de la presencia en cada una, las recomendaciones

para una presencia adecuada y fructífera, así como los criterios de estilo comunicativo más adecuados para cada herramienta.

La Dirección General de Atención Ciudadana y Difusión del Departamento de la Presidencia coordina el procedimiento de apertura. Tras garantizar el cumplimiento de todos los estándares, la Dirección General entrega a la unidad que lo solicite las correspondientes cuentas de usuario y los perfiles de los entornos de edición,

> jus<br>tícia biblio gen<br>cat teques

**Avatares** procedentes del Programa de identificación visual

junto con la imagen corporativa (avatares, imágenes de fondo y otros elementos) establecida para entornos de red social en el Programa de identificación visual [http://www.gencat.cat/piv/aplicacio/16\\_xarxes.html.](http://www.gencat.cat/piv/aplicacio/16_xarxes.html)

Por otra parte, gencat Delicious <http://delicious.com/gencat/bundle:apps>contiene la lista actualizada del conjunto de aplicaciones que se recomiendan para gestionar más eficazmente cada herramienta de redes sociales.

### Principios que inspiran la presencia de la Generalidad de Cataluña en las redes sociales

A la hora de interactuar con la ciudadanía, hay que hacerlo siempre en un tono acorde con los valores compartidos por la Generalidad y por los profesionales que la integran:

- **Servicio público**. Es nuestra razón de ser. La comunicación a través de las redes sociales debe ser tan eficaz, o más, de lo que lo es la presencial, y a la vez debe ser más eficiente y dar mejores resultados sin requerir muchos más recursos. Conviene mostrar en todo momento una predisposición para escuchar y para ayudar al ciudadano en todo lo que sea posible, así como para ofrecer soluciones a todas sus dudas.
- **Transparencia.** Es la norma básica de los medios sociales. Hay que mostrar a la organización tal y como es, con naturalidad.
- **Calidad.** Se deben ofrecer servicios de calidad a toda la ciudadanía, siguiendo los protocolos establecidos.
- **Corresponsabilidad**. Saber a quién se representa y con qué orientación, cómo y dónde se debe comunicar. Hay que tener en cuenta las normas de convivencia y las normas de uso de las mismas redes sociales.
- **Participación en iniciativas ciudadanas**, como si fueran propias, además de fomentar la participación del resto de la ciudadanía.
- **Conocimiento abierto**, mediante un nuevo enfoque de la propiedad intelectual que permita crear las condiciones necesarias para generar riqueza a partir de los datos y los contenidos elaborados por la Administración.

Nuestro tono de conversación debe ser siempre cercano y cordial. La comunicación en las diferentes redes sociales en las que la Generalidad está presente siempre se orienta a la ciudadanía. Por lo tanto, tenemos que intentar escuchar a las

personas y dar respuestas adecuadas a sus necesidades, para que los usuarios de estos espacios sientan que nuestra presencia no es intrusiva, sino que participamos en la conversación de igual a igual.

Cuando participemos en las redes sociales, debemos tener presente que nos encontramos en un terreno propio de la ciudadanía y aquí cada usuario tiene su opinión, que no siempre tenemos que compartir, pero sí respetar. Nuestra presencia no tiene como objetivo cambiar estas opiniones, ni imponer las nuestras, sino tan sólo compartir, escuchar y conversar con la ciudadanía en su propio espacio.

Como principio general, desde los perfiles corporativos no se pueden emitir opiniones personales y la línea editorial debe coincidir con la del sitio web oficial.

### Consejos y recomendaciones de uso para el personal de la Generalidad

Las redes sociales ofrecen un número ilimitado de posibilidades que las personas que trabajan en la Generalidad pueden disfrutar de manera responsable. Puesto que son miembros de la institución, estas personas deberían tener en cuenta una serie de recomendaciones para garantizar un buen uso, incluso cuando interactúen en las redes sociales desde sus perfiles personales.

Las opiniones que se compartan en cualquier perfil social son de carácter personal y en ningún caso se le pueden atribuir a la organización. El personal tiene derecho a expresar libremente sus opiniones o puntos de vista sobre los temas que crea oportunos.

Para evitar posibles conflictos con el servicio que ofrecemos, recomendamos una serie de acciones:

- • Cualquier trabajador de la Generalidad, con presencia en las redes sociales, puede expresar esta condición libremente.
- • Se debe usar el correo electrónico no corporativo para registrar cuentas personales en cualquier página externa a la Generalidad, ya que esta información podría ser mal interpretada o utilizada para fines no deseados. Esta recomendación se refiere explícitamente a Twitter y Facebook.
- • Se debería evitar la participación en acciones o movimientos que puedan suscitar una degeneración de la reputación de la Generalidad y de los servicios que ofrece.
- • Se recomienda actuar de forma transparente y respetando la legislación. Para aquellas actuaciones personales vinculadas con el ámbito profesional, conviene recordar que la normativa lingüística enfatiza la responsabilidad del funcionariado en la normalización lingüística del catalán en todos sus ámbitos de actuación.
- • No deberían publicarse en Internet comentarios despectivos ni ofensivos.
- • Si se usan las redes sociales durante la jornada laboral, se recomienda hacer un buen uso y siempre orientado a conseguir una mejora del servicio que se ofrece.
- • Recordemos que cualquier actividad en la red queda registrada indefinidamente, accesible para cualquier usuario.

## <span id="page-7-0"></span>**Blog**

La Generalidad de Cataluña dispone de una plataforma de blogs corporativos que siguen una misma plantilla y un mismo diseño, y que se ajustan a las necesidades de los departamentos.

El blog funciona como nexo de unión entre todas las redes sociales de los departamentos de la Generalidad, lo que significa que el resto de herramientas complementan el blog y se usan para fomentar su difusión. Para facilitar esta función de retroalimentación, se incluyen en el blog aplicaciones (*widgets*) que nos redirigen hacia las redes sociales del departamento en cuestión. De esta manera, conseguimos conectar con un mayor número de usuarios y crear una red aún más extensa. El objetivo es conseguir integrarlo todo, de forma que los usuarios conozcan los diferentes perfiles del departamento existentes en la red y puedan elegir desde qué webs prefieren relacionarse.

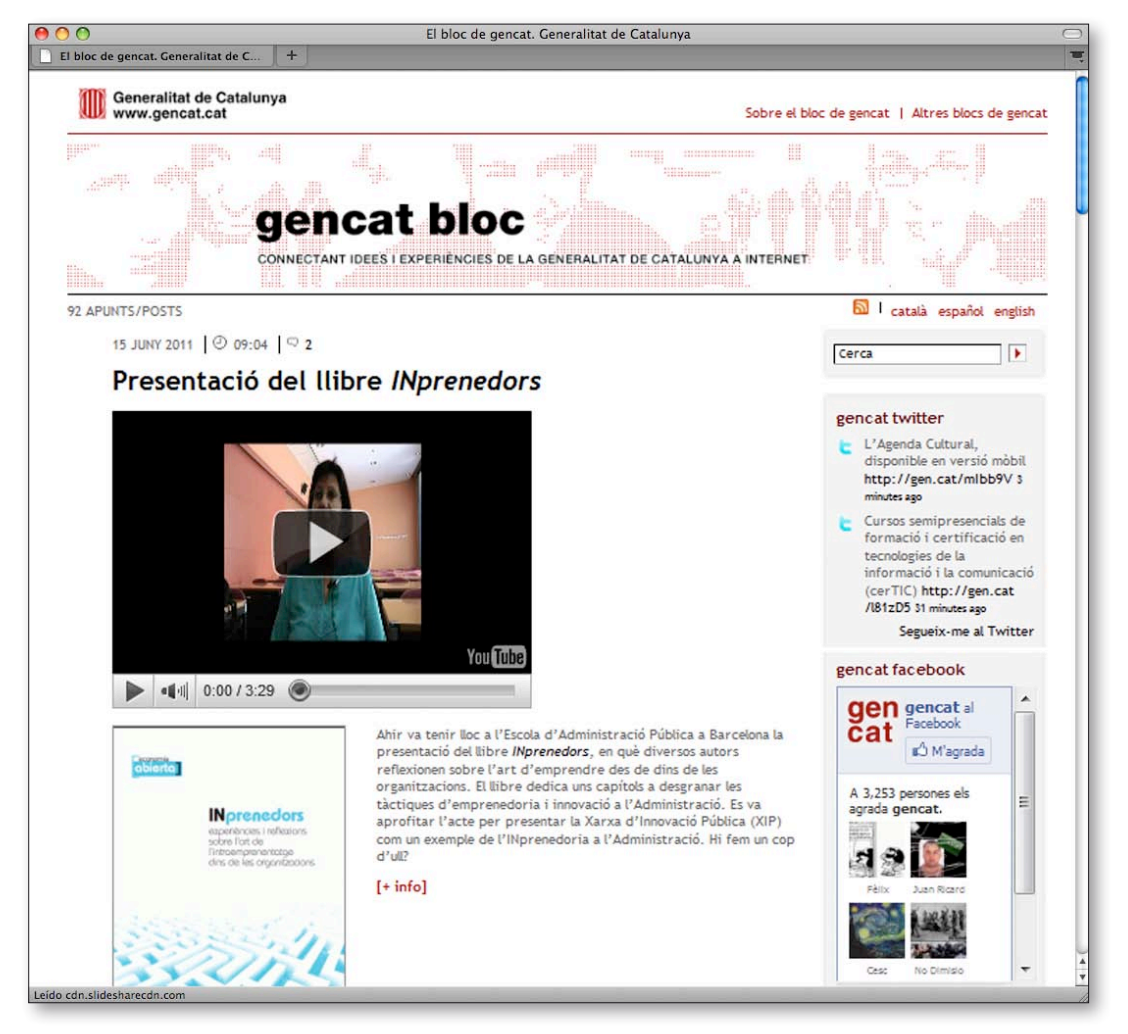

http://blocs.gencat.cat

<span id="page-8-0"></span>Hay que tener claro que el blog es una herramienta corporativa al servicio del departamento, por lo que el perfil de redacción es corporativo (es decir, el usuario que genera los contenidos lo hace desde un perfil genérico). Sin embargo, puede haber blogs en los que las entradas (post) vayan firmadas con el nombre y apellidos de la persona que publica la información (blogs de servicios, de marca, etc.).

El objetivo del blog es difundir información relacionada con la actualidad, con los proyectos de los departamentos, con los diferentes eventos, etc. Las entradas se publican a menudo para mantener la comunicación con los lectores del blog. Por eso resulta crucial planificar la editorialización de las entradas del blog, que deben ser textos interesantes y dinámicos, que incentiven el debate y que estén relacionados con la actividad del departamento, servicio o marca.

La intención final es que las entradas del blog fomenten la participación de la gente. Por lo tanto, será necesario continuar el trabajo de redacción con una buena difusión de las entradas mediante las herramientas de redes sociales de que disponemos. Posteriormente, se gestionarán los posibles comentarios. A continuación detallamos el proceso de publicación de entradas y de comentarios.

El alta de un blog se solicita enviando desde la herramienta de apoyo Suport gencat [http://suport.gencat.cat](http://suport.gencat.cat/framedesk/logon.asp?URL=/framedesk/Default.asp) un formulario que concrete los detalles (denominación, imagen de cabecera, aplicaciones o widgets y conectores o plugins de la barra lateral).

### 2.1 Publicación

### 2.1.1 Periodicidad

La recomendación general es publicar una entrada cada semana o semana y media, de forma que se deje tiempo suficiente para los comentarios de los usuarios; en este sentido, es más importante la calidad que la cantidad.

Habrá que valorar también las horas del día y los días de la semana más oportunos para la publicación y difusión de las entradas, según el comportamiento de la red que alimente el blog en cuestión. De este modo, conseguiremos la máxima difusión de la entrada a través de las diversas herramientas de redes sociales.

### 2.1.2 Pautas de estilo

### a) Estructura

El texto debe tener seis párrafos como máximo (alrededor de unas 400 palabras) y los párrafos deben ser breves y concisos, distribuidos en dos niveles de lectura. En el primer nivel resumiremos la información principal y en el segundo expondremos la información adicional (ampliación y detalles).

### b) Organización de la información

### I. Títulos

Se le darán prioridad a los titulares informativos, es decir, los que explican el con-

tenido de la entrada de manera sintética. Deben ser atractivos, sin desmarcarse del registro formal.

### II. Primer nivel de lectura

Se recomienda usar estructuras que inviten a reflexionar (preguntas retóricas, declaraciones, etc.).

Los párrafos serán más explicativos, aunque deben ser breves: es importante ser capaz de resumir al máximo la información. Además, se aconseja terminar con una frase que invite a seguir leyendo el segundo nivel.

### III. Segundo nivel de lectura

Aquí se recoge la información adicional, es decir, los detalles que permiten ampliar el contenido inicial pero que no son esenciales para hacerse una idea general de la entrada.

No es necesario incluir una conclusión final en forma de resumen, recordemos que estamos publicando en el entorno de Internet y si no priorizamos la información importante al principio, el usuario puede abandonar la página y no seguir leyendo. En otras palabras, el resumen o información importante debe ir en el primer nivel y no en el segundo. El objetivo es ofrecer al usuario las claves del texto en los primeros párrafos para que pueda decidir si le interesa el tema o no.

Es recomendable que cuando se cite un concepto, nombre propio o término que pueda ser desconocido para el lector se enlace a una fuente de confianza donde se pueda ampliar la información (fuentes propias de la Generalidad, diccionarios o sitios web de confianza como Wikipedia http://es.wikipedia.org).

### c) Imágenes

Para que las entradas resulten más atractivas, es recomendable ilustrarlas con imágenes. Es importante conocer los derechos de propiedad intelectual de las imágenes que utilizaremos para ilustrar nuestras entradas, ya sean propiedad de la Generalidad o de terceras personas. En este último caso, será necesario conseguir la cesión de los derechos.

Podemos obtener imágenes con licencia Creative Commons: [http://es.creativecommons.org](http://es.creativecommons.org/) en diferentes repositorios de Internet: [http:/](http://)/bit.ly/lzm0w9 Estas imágenes cuentan con licencias que protegen los derechos de autor pero que permiten ciertos usos por parte de terceras personas.

### 2.1.3 Difusión

Cuando publiquemos una nueva entrada en el blog, es aconsejable difundirlo en Facebook y Twitter: podemos reproducir el título de la entrada añadiendo el enlace, o bien buscar formas más atractivas (preguntando a los usuarios sobre un tema en concreto, animando a la participación, etc.). Es importante dirigir la participación hacia el blog para centralizar el debate en una sola plataforma.

### <span id="page-10-0"></span>2.1.4 Usos lingüísticos

Los blogs de la Generalidad se redactan en lengua catalana. La plataforma de blogs corporativos está preparada para contener versiones en otros idiomas; el blog de gencat, por ejemplo, dispone de versiones en catalán, español e inglés. 2.2 Contenidos

En primer lugar, conviene evitar que el blog se convierta en una agenda, por lo que no se deben incluir convocatorias de eventos ni previsiones. Únicamente se publicarán entradas sobre convocatorias de eventos relevantes cuando el objetivo sea generar un debate previo que suscite el interés por asistir a la sesión para continuar la conversación mantenida en el blog. En cambio, sí puede ser interesante redactar crónicas de eventos de cierta trascendencia una vez hayan tenido lugar.

La información que se publica en el blog debe tener valor añadido para captar el interés de los lectores. También es importante definir las líneas temáticas del blog en alguna de sus páginas, de forma que los usuarios estén informados.

Por ejemplo, las entradas del blog de gencat informan sobre los proyectos que la Generalidad de Cataluña desarrolla en la Red, como nuevas webs, productos multimedia, aplicaciones, herramientas, soluciones corporativas y otros servicios. También informan sobre diferentes temas relacionados con Internet, innovación, gestión del conocimiento y gobernanza electrónica y abierta (*e-Government* y *Open Government*), tramitación telemática, multicanalidad, accesibilidad, usabilidad, gestión del cambio en las organizaciones o legislación en aspectos como la reutilización (licencias de propiedad intelectual y derechos de autor) o la protección de datos personales.

### 2.3 Gestión de comentarios

Se recomienda que los comentarios del blog sean moderados. Es conveniente hacer públicas las directrices básicas de publicación de comentarios, como ocurre en el blog de gencat [http://blocs.gencat.cat.](http://blocs.gencat.cat/) Estas directrices deben basarse en la pertinencia (comentarios relacionados con el hilo de la conversación), el respeto (uso de un lenguaje no ofensivo) y el tipo de información (respeto de la protección de datos y privacidad de las personas). Hay que evitar, sobre todo, las informaciones publicitarias

Los comentarios que no cumplan estos requisitos no se pueden publicar, aunque se les puede dar la oportunidad a los autores para que los reformulen, si quieren.

Los responsables de la edición del blog pueden garantizar una mínima calidad lingüística de los comentarios cuando sea necesario (corrección ortográfica), atendiendo al carácter de modelo que tienen los blogs de la Administración.

El plazo adecuado para responder a los comentarios es de 24 horas como máximo.

## <span id="page-11-0"></span>**Twitter**

Twitter es una plataforma de micromensajería que permite enviar mensajes de texto cortos (hasta 140 caracteres) y conversar con los otros usuarios a través de navegadores web o a través de clientes de escritorio y de telefonía móvil. Las conversaciones se publican en Internet (aunque se pueden proteger las conversaciones de una cuenta para que sólo las puedan ver los seguidores de un usuario) y se construyen redes sociales a partir del seguimiento de los usuarios que nos interesen.

Se trata de una herramienta idónea para informar acerca de nuevos servicios, para referenciar informaciones diversas (de agenda, emergencias, nuevas publicaciones...) y para retransmitir eventos, pero también es una herramienta para dialogar y colaborar. En este sentido, los perfiles de Twitter de la Generalidad de Cataluña deben fomentar la comunicación y la interacción con los usuarios.

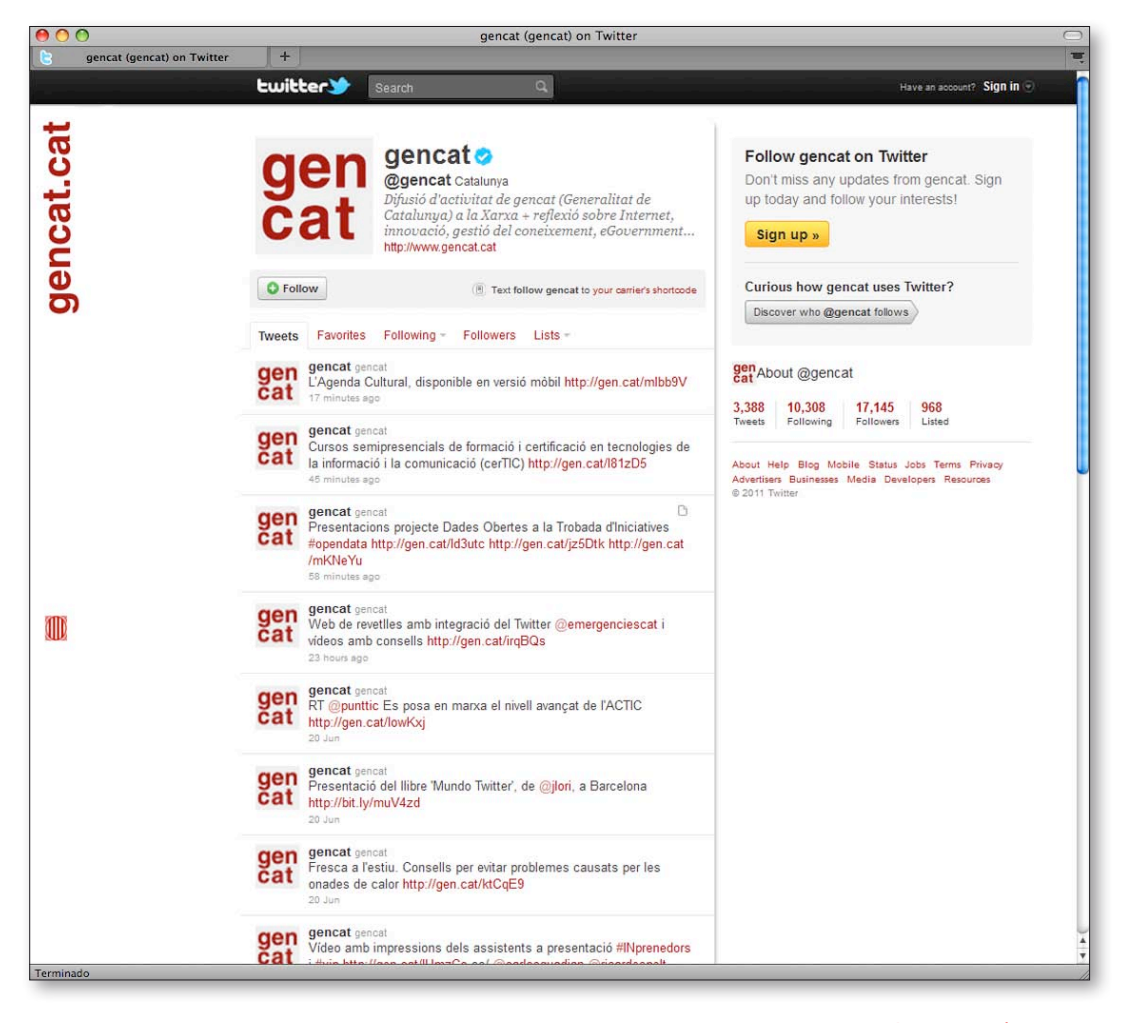

www.twitter.com/gencat

### <span id="page-12-0"></span>3.1Gestión de cuentas

Los perfiles de los diferentes departamentos de la Generalidad son corporativos y los autoriza y configura la Dirección General de Atención Ciudadana y Difusión (DGACD). Las personas responsables de este canal en los distintos departamentos deben contactar con la DGACD para pedir su autorización. La DGACD valora la idoneidad del canal y, en caso afirmativo, lo configura, informa acerca de las pautas para gestionarlo y suministra la imagen gráfica adecuada según el PIV (avatar y fondo) que certifica la oficialidad del proceso.

La denominación de las cuentas de departamentos o servicios se forma a partir del nombre propio del ámbito, servicio o marca y añadiendo el sufijo *cat.* El nombre de usuario está limitado a 15 caracteres.

Por ejemplo:

- • Justícia: @justiciacat
- • Salut: @salutcat
- • Emergències: @emergenciescat

Las cuentas de Twitter de la Generalidad de Cataluña se crean desde correos electrónicos de gencat y cada cuenta debe estar asociada a un correo diferente, ya que el sistema que utiliza Twitter no permite que una misma dirección de correo esté asociada a varias cuentas.

Con el fin de garantizar la administración óptima de estas cuentas, la adecuada protección de datos y la transferencia de responsabilidad y de control, el modelo de presencia de la Generalidad en las redes sociales evita trabajar directamente con el identificador y la contraseña de las diferentes aplicaciones de redes sociales.

Las cuentas se gestionan desde la aplicación CoTweet. La DGACD abre las cuentas, tanto de Twitter como de CoTweet, y designa a un usuario que hace de administrador. Al mismo tiempo, esta persona puede nombrar, en su caso, a más usuarios editores corporativos tanto entre el personal propio de la Generalidad como externo (empresas proveedoras de contenidos, etc.). El usuario propietario y los

<span id="page-13-0"></span>editores deben abrir, a su vez, una cuenta de CoTweet con una dirección corporativa desde la que gestionarán la cuenta de Twitter.

Hay que tener presente que una cuenta de Twitter que lleva sin actualizarse seis meses se considerada inactiva y puede ser eliminada automáticamente.

### 3.2 Aspectos de presentación

### 3.2.1 Personalización de las cuentas

Con el objetivo de seguir las pautas de identidad corporativa en las cuentas de Twitter de la Generalidad, la Dirección General de Atención Ciudadana y Difusión (DGACD) define los campos siguientes:

a) El nombre de la cuenta, con la estructura *nombre del departamento, servicio o marca. Generalidad de Cataluña.* 

b) La imagen del avatar del perfil, conforme al Programa de identificación visual www.gencat.cat/piv/aplicacio/16\_xarxes.html

c) El blog o web de referencia, que debe ser la URL propia del departamento, servicio o marca.

d) La localización, que es *Cataluña.* 

e) Una descripción breve para el apartado Bio, que debe constar de [nombre del departamento, servicio o marca. Generalidad de Cataluña] y no debe tener más de 160 caracteres. Si no se ha alcanzado el límite total de caracteres, se debe poner el nombre del departamento, servicio o marca también en inglés.

f) Colores de diseño: fondo #ffffff, texto #333333, enlaces #ac2215, barra lateral #ffffff y borde de la barra lateral #4d4d4d.

g) Fondo. Imagen compuesta por el escudo de la Generalidad de Cataluña y la URL propia del departamento, servicio o marca en formato apaisado. Se recomienda que la altura no supere los 800 píxeles para evitar el corte de pantalla.

### 3.2.2 Usos lingüísticos

Los tuits se redactan mayoritariamente en catalán, la lengua común y propia. También se pueden redactar en español y en inglés, según el tipo de contenidos de que se trate.

En cuanto a los retuits, se respetará la lengua del original.

### 3.2.3 Estructura del tuit

Los tuits se componen de un texto (a modo de titular) y preferentemente de un enlace acortado y además, siempre que se pueda, los tuits llevarán también una etiqueta (*hashtag*) introducida por el símbolo #.

### Texto + enlace acortado + #etiqueta

Análisis de cuentas Twitter del Parlamento de Cataluña <http://bit.ly/cLcOR4>#ogov

El texto de la información debe ser sintético, riguroso y conciso. Por eso es importante adjuntar un enlace siempre que sea posible, ya que, de este modo, se ofrece a los usuarios la posibilidad de ampliar el contenido.

En el caso de la retransmisión de eventos en directo (*live blogging*) a través de Twitter, no es necesario asociar ningún enlace, pero es importante incluir en el tuit la hashtag que haga referencia al evento. La estructura del tuit debe seguir este orden:

### Autor + Cita + #etiqueta

Boris Mir: Las competencias transversales son importantes en el nuevo sistema educativo #sessioweb

Si se debe retransmitir un evento en directo con regularidad, se recomienda crear un canal especial (por ejemplo, @sessionsweb) desde donde publicar tuits. De esta manera evitaremos colapsar el *timeline* de los seguidores. Desde el Twitter principal (por ejemplo, @gencat) se anunciará este nuevo canal, y se harán retuits de algunos de los mensajes más interesantes.

### 3.2.4 Enlaces

Los enlaces aportan valor añadido al tuit. Se deben acortar mediante la aplicación bit.ly, incorporada en CoTweet, que permite contabilizar la métrica del perfil de manera fácil y ágil. Hay que leer bien los textos que se enlazan y asegurarse de que la fuente es fiable. Si se trata de sitios web, conviene buscar a los autores y determinar si se les puede dar crédito. En general, se recomienda no enlazar blogs personales, salvo en casos en que la información sea relevante por el contenido (seleccionado con el objetivo del perfil de Twitter de la Generalidad) y no por la opinión del autor o blogger.

### 3.2.5 Etiquetas (*hashtags*)

Las etiquetas definen la temática del tuit y se recomienda usar las que ya existen en Twitter. Para saber si una etiqueta está en uso simplemente hay que escribirla en el buscador de Twitter [http://search.twitter.com](http://search.twitter.com/)  p. ej.: *administracion*). La etiqueta debe ser corta.

El uso de etiquetas permite recuperar la información de una manera rápida. Así, los usuarios pueden buscar y filtrar contenido por medio de las etiquetas. Además, son un indicador de los temas de más actualidad en Twitter.

### 3.2.6 Retuits (RT)

Los retuits son tuits de otros usuarios que volvemos a publicar para contribuir a la conversación. Para que los demás usuarios puedan retuitearlos, los tuits deben tener un máximo de 125-130 caracteres (según la longitud del nombre del perfil).

Por norma general, deben escribirse con el formato siguiente: RT + @nombredelperfilretuiteado + texto + enlace acortado + #etiqueta RT @[tecnimap2010.](http://twitter.com/tecnimap2010) Toda la actualidad del evento en Facebook http://bit.ly/9SBfzF  [#tecnimap](http://twitter.com/search?q=%23tecnimap)

<span id="page-15-0"></span>Es importante que el enlace del primer tuit se abra y se vuelva a acortar con la aplicación corporativa de gestión de tuits, para que se pueda contabilizar en la métrica del perfil.

### Contenidos de interés que se pueden retuitear:

- • Contenidos procedentes de fuentes de confianza (pueden ser instituciones o individuos expertos en el eje temático de la cuenta de Twitter).
- • Contenidos publicados por usuarios de reconocido prestigio.
- • Informaciones oficiales.

No es recomendable retuitear automáticamente a partir de una palabra clave. El volumen de retuits no debe superar el de tuits de producción propia, aunque al principio se puede considerar aceptable mantener un equilibrio entre las dos modalidades de publicación, con el objetivo inicial de ir construyendo la red.

Si el texto supera los 140 caracteres, hay que acortarlo de manera que sea inteligible. Si hay más de una etiqueta, se puede borrar alguna. En caso de que el texto sea poco comprensible, que presente errores lingüísticos o que queramos añadir contenido, se puede modificar siempre que al final se añada la fórmula:

### Texto + enlace + #etiqueta + / vía @nombredelperfilretuiteado

Toda la actualidad del evento en Facebook http://bit.ly/9SBfzF [#tecnimap/](http://twitter.com/search?q=%23tecnimap) via @[tecnimap2010](http://twitter.com/tecnimap2010) 

### 3.3 Contenidos

Es importante establecer unos canales internos de provisión de contenidos e informar a las unidades directivas de que existe esta herramienta para comunicar de forma inmediata eventos, novedades, consultas, emergencias, etc. No obstante, las personas encargadas de gestionar el perfil de Twitter deben responsabilizarse de los contenidos que publican en el perfil, de las conversaciones que se deriven y de retuitear los contenidos que se consideren relevantes.

Para mantener la red social de Twitter, tienen que publicarse contenidos de forma continuada pero no abusiva. En circunstancias normales se recomienda publicar entre 1 y 10 tuits diarios, excepto cuando se retransmita un evento en directo, en cuyo caso puede ser interesante publicar más tuits que permitan a los usuarios seguir los puntos clave del evento, o cuando se informe sobre emergencias, etc.

Es conveniente gestionar los contenidos, los comentarios y las respuestas de forma manual, lo que además permite depurar posibles usuarios o contenido no deseado (*spam*).

Cotweet permite programar tuits, lo que puede resultar útil cuando necesitemos publicar un tuit en diferido. Sin embargo, se recomienda no abusar de esta herramienta.

### 3.3.1 Tipos de contenidos Información de otras fuentes

- • Publicación de nuevas entradas en el blog corporativo.
- • Retransmisión de eventos en directo.
- • Publicación de nuevos vídeos, fotos, presentaciones, etc., en los repositorios de Internet.
- • Convocatorias públicas de procesos de selección.
- • Novedades de la web, nuevas secciones, publicaciones.
- • Notas de prensa publicadas en la web. Cuando se tuitee una nota de prensa, conviene redactar de nuevo el titular para este medio y añadir el enlace a la web.

### Contenidos generados en Twitter

- • Anuncio e invitaciones de eventos.
- • Comunicación de incidentes, emergencias y situaciones críticas.
- • Contenidos elaborados exclusivamente para Twitter a partir de información contrastada de la Red que añadan valor al perfil de la Generalidad. Así se favorece que el perfil se posicione como filtro de confianza de contenidos de alta calidad.

Una vez consolidada la actividad en Twitter, se puede automatizar la publicación de tuits mediante una sindicación RSS de ciertos contenidos (convocatorias públicas, subvenciones, diarios oficiales, etc.), siempre que no generen un volumen excesivo.

### 3.3.2 Consultas y otras aportaciones de los usuarios

Las menciones o alusiones que lo requieran deben responderse lo antes posible. Las hay de dos tipos:

a) Formulación de preguntas, dudas y solicitudes: las que pertenezcan a un ámbito más particular se pueden responder con un mensaje directo.

b) Críticas: en los casos de crítica constructiva, la opción más adecuada es contestar públicamente para mostrar que se da respuesta a las opiniones de los usuarios. Si la crítica es negativa, habrá que analizar la queja y responder de forma constructiva.

En los casos en los que sea necesario proporcionar más información, se puede remitir al interlocutor a una dirección de correo electrónico.

Las consultas y las quejas frecuentes relativas a los diferentes departamentos, servicios y marcas se podrán guardar, a modo de repositorio, en el portal de Atención Ciudadana y Difusión, grupo Internet, de la plataforma e-Catalunya, para que la comunidad que gestiona la presencia de la Generalidad en las redes sociales pueda consultarlas en el futuro.

### 3.4 Creación de una red: seguidores (*followers*) y seguidos (*following*)

Cuando se crea un perfil de departamento, se seguirán activamente otros departamentos y organizaciones relevantes. Conviene seguir a personas y organizaciones relacionadas con nuestra estrategia de servicio. Como principio orientador, se se-

<span id="page-17-0"></span>guirá a cualquier persona que se haya hecho seguidora de nuestro perfil, ya que se considera una norma de netiqueta básica. Sin embargo, se aconseja evitar a los seguidores con un avatar ofensivo (por ejemplo, pornográfico) o que hagan *spam*, a los que bloquearemos para que no figuren entre los seguidores de nuestro perfil. Aun así, se recomienda no bloquear a usuarios en Twitter. No obstante, las menciones que nos hagan desde perfiles de forma *automatizada* y sin buscar ninguna interacción con @gencat en Twitter no se contabilizarán para los datos de métrica. Nuestra reputación en Twitter también depende del número de usuarios a los que seguimos. Tiene que haber un equilibrio entre el número de nuestros seguidores y el de los usuarios a los que seguimos. Si no es así, se considera que se está haciendo un mal uso de la herramienta, ya que el objetivo es compartir conocimiento de forma bidireccional y crear red social.

Ahora bien, para poder gestionar óptimamente esta comunicación, será necesario crear listas de personas u organizaciones específicas a las que conviene seguir más de cerca porque su actividad se ajusta a nuestro perfil.

### 3.5 Integración

Las cuentas de Twitter, por su carácter público, se pueden asociar a otros espacios mediante pequeñas aplicaciones (*widgets*) que permiten integrar información externa en una página web, para promocionarla. Estos *widgets* se pueden usar en:

- • Espacios propios: blogs corporativos, web de gencat.cat, webs de departamentos o webs especiales.
- · Espacios propios externos: página de Facebook de gencat, páginas de Facebook de otros departamentos, etc., a través de una pestaña, un *widget* lateral o mediante la publicación automática.
- • Espacios ajenos: posibilidad de integrar el *widget* para que cualquier persona lo pueda añadir a su página, blog, etc.

### 3.6 Verificación de la cuenta

Como puede ser difícil distinguir una cuenta oficial de una falsa, Twitter ofrece el servicio de cuenta verificada, que consiste en colocar un distintivo en aquellas cuentas cuya autenticidad se ha podido comprobar. Para poder disfrutar de este servicio hay que iniciar la sesión en Twitter y rellenar el formulario de verificación. <span id="page-18-0"></span>Antes de enviar el formulario, es importante publicar en la web oficial al menos un enlace a la cuenta de Twitter. De esta manera se facilita el proceso de verificación.

Además, hay que tener en cuenta que cualquier cambio en el nombre de usuario, Bio o información de la cuenta provocará la pérdida de la condición de cuenta verificada, por lo que será necesario volver a iniciar otro proceso de verificación.

### 3.7 Incidencias en la publicación

En la gestión de cuentas de Twitter puede suceder que estas aplicaciones dejen de funcionar puntualmente (por un error puntual de Twitter, por ejemplo). No podremos hacer nada para evitarlo, sólo esperar que vuelva a funcionar.

Pero también puede pasar que la herramienta de gestión que utilizamos para gestionar estas cuentas, Cotweet, sufra algún tipo de incidencia. Estas incidencias en el servicio

no suelen durar mucho tiempo, pero pueden resultar críticas durante la cobertura o retransmisión de un evento, por ejemplo. Para evitar que una incidencia de este tipo

interfiera en la actividad normal de las cuentas, se proponen recursos alternativos para

solucionar concretamente la parte correspondiente a Twitter.

### Publicar imágenes y vídeos (Twitpic y Twitvid)

• Imágenes, texto y vídeos (Twitpic / Twitvid): podemos publicar tuits de mensajes, imágenes y vídeos en Twitter mediante correo electrónico a través de Twitpic / Twitvid. La operativa es sencilla. Se trata de enviar un correo electrónico a una dirección fija (que se distribuirá a los responsables de las cuentas) del tipo nombredelacuenta XXXXX@twitpic.com XXXXX@twitvid.com. El texto del asunto será el texto del tuit y siempre llevará un adjunto con la imagen o fotografía que hemos hecho con el teléfono móvil, PDA u otro aparato.

### En el caso de caída del servicio por mantenimiento

• Clientes de movilidad: la mayoría de paradas de funcionamiento de las herramientas corresponden a mejoras en su interfaz web. Eso implica que no funciona la web, pero podemos acceder al servicio a través de terminales móviles previamente configurados.

### <span id="page-19-0"></span>**Facebook**

Esta red social constituye una plataforma para comunicarnos y compartir, con usuarios que conocemos, información, fotos, vídeos y enlaces. Además, los usuarios pueden participar en las comunidades que les interesen. Facebook también ofrece la posibilidad de enviar mensajes privados a nuestros contactos (llamados *simpatizantes* en Facebook) así como a otras personas que no conocemos pero que están en Facebook, y permite crear eventos e invitar a otros usuarios a participar en ellos.

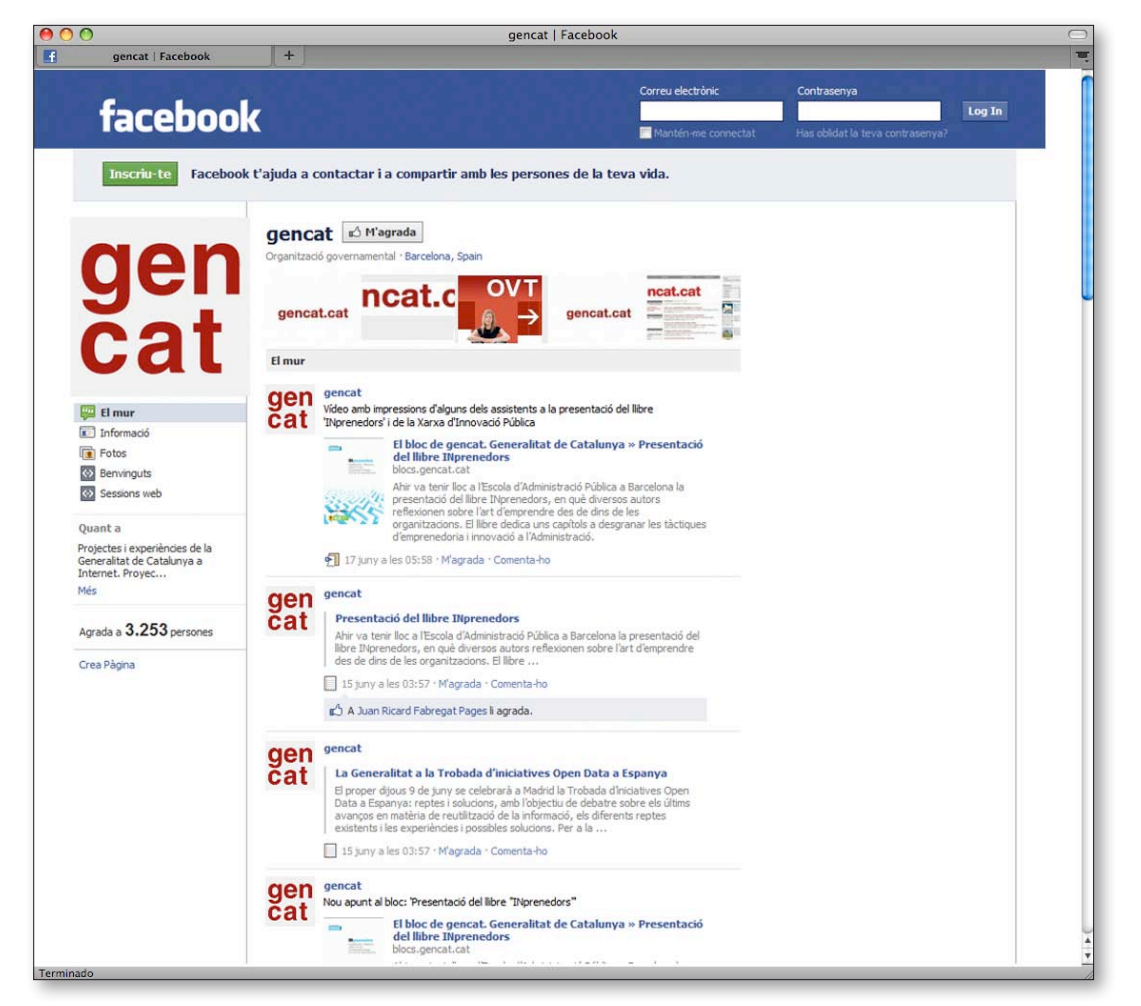

www.facebook.com/gencat

<span id="page-20-0"></span>Por otro lado, existe un conjunto de aplicaciones que complementan las funciones básicas de Facebook y que aportan un abanico nuevo de funciones, tanto lúdicas como profesionales.

Facebook es una de las redes sociales más conocidas en todo el mundo y con más usuarios activos. En este sentido, es una plataforma adecuada para transmitir información a una audiencia amplia y por ello la Generalidad ha decidido estar presente en Facebook.

### 4.1 Perfiles, páginas y grupos

Facebook ofrece diferentes opciones dependiendo de si el usuario se representa a sí mismo, a una institución, a una empresa o negocio, o a un grupo de gente. Así pues, se puede crear un perfil, una página (oficial o de comunidad) o un grupo según cuales sean sus objetivos dentro de esta red social. Facebook se reserva la potestad de ordenar (y en algunos casos cerrar) estas soluciones si no se ciñen a los criterios establecidos.

### 4.1.1 Perfil

Tienen perfil las personas que, a título individual, se dan de alta en Facebook.

### 4.1.2 Pàgina

Las páginas están pensadas para instituciones, empresas o negocios, celebridades, etc. Permiten gestionar uno o varios perfiles.

### a) Pàgina oficial

Las páginas oficiales permiten que las instituciones, las empresas y otras entidades creen su espacio oficial dentro de Facebook, para poder comunicarse con sus seguidores.

### b) Página de una comunidad

Estas páginas tienen como objetivo apoyar una causa o un movimiento. Si una página de este tipo se vuelve muy popular (miles de fans) será adoptada y actualizada por la comunidad de Facebook.

### 4.1.3 Grupo

Lo crea un usuario (creador) y las personas que se añaden pueden tener roles dife-

<span id="page-21-0"></span>rentes: administrador, vocal y miembro. Los grupos pueden ser públicos, privados o secretos, y sirven para formar una red en torno a un tema o un interés específico.

### 4.2 Páginas como solución corporativa

La página es la solución corporativa que han escogido los diferentes departamentos de la Generalidad. De hecho, es la opción más adecuada para las instituciones y para los órganos que las constituyen, ya que Facebook atribuye un carácter diferencial a las organizaciones de todo tipo para distinguirlas de los perfiles personales.

La creación de un perfil para un departamento o servicio está fuera de todo planteamiento, ya que incumple las normas de uso de Facebook.

Las páginas tienen una serie de características que las hacen muy interesantes a la hora de monitorizar lo que sucede. Disponen de estadísticas completas de los usuarios que se asocian a ellas.

### 4.3 Gestión de cuentas

Las páginas de Facebook de los diferentes departamentos de la Generalidad son corporativas y las autoriza y configura la Dirección General de Atención Ciudadana y Difusión (DGACD). Los responsables de los departamentos deben contactar con la DGACD para obtener una cuenta de Facebook con el avatar correspondiente y las indicaciones en cuanto a la página y la imagen corporativa.

Las páginas se gestionan directamente desde la interfaz de Facebook. Se darán permisos de coadministradores de la página a los usuarios que deban editar la información e introducir contenidos.

Las páginas de Facebook se crean directamente, sin vincularse a ningún perfil personal. Si no fuese así, al publicar nuevos contenidos aparecería el nombre del perfil de usuario asociado a la página, en lugar del nombre de la página. Debido a estas limitaciones, la DGACD designa un administrador de máxima confianza para gestionar los contenidos de cada página de la Generalidad en Facebook. Estos administradores pueden editar la página desde su cuenta personal de Facebook, con la garantía de poder gestionar todas las opciones de edición.

Cuando la página haya conseguido 25 seguidores, la DGACD registrará la *vanity* 

<span id="page-22-0"></span>*URL*, la dirección corta que identifica la página (por ejemplo, [facebook.com/gencat](http://www.facebook.com/gencat)) y que será, a partir de aquí, la URL de comunicación. Es importante saber que, una vez registrada, la dirección no se puede modificar.

### 4.4 Contenidos

Se recomienda no publicar muchos mensajes diarios en Facebook. Lo habitual sería publicar unos 2 o 3, pero dependerá del tipo de actividad de la cuenta.

Publicaremos en Facebook información procedente de fuentes propias:

- • Publicación de nuevas entradas en el blog corporativo.
- • Retransmisión en directo de eventos: enlaces a páginas desde las que seguir a través de la reproducción en tiempo real (*streaming*) eventos concretos.
- • Publicación de nuevos vídeos, fotos, presentaciones, etc., de los repositorios de Internet.
- • Novedades de la web, nuevas secciones, publicaciones.

Conviene evitar la publicación automática de tuits en Facebook, ya que la redacción es diferente en las dos herramientas. En Twitter se utilizan etiquetas y se cita a menudo a otros usuarios, de manera que si sindicáramos el contenido podría quedar descontextualizado.

Por otro lado, la página de Facebook permite añadir pestañas para completar los contenidos.

### <span id="page-23-0"></span>4.4.1 Usos lingüísticos

Los mensajes de Facebook se redactan mayoritariamente en catalán, la lengua común y propia. También se pueden redactar en español y en inglés, según el tipo de contenidos de que se trate.

### 4.5 Gestión de comentarios

El administrador gestiona quién puede escribir en el muro de la página: sólo él, sólo los admiradores o todos. Se recomienda que sólo el administrador pueda escribir en el muro. Para ello, en el apartado de Configuración que se encuentra justo debajo de la caja de escritura del muro, hay que desmarcar la opción Los admiradores pueden escribir o publicar contenido en el muro y seleccionar que la Vista por defecto del muro sea Sólo escritos por página. Además, escogeremos Nuestra página de entre las opciones que se encuentran encima del muro, de manera que sólo se puedan ver los mensajes escritos por los administradores de la página.

Esto no evitará que los admiradores puedan hacer comentarios en los mensajes publicados, ya que se trata de contenido abierto. Por lo tanto, se deberán configurar previamente las notificaciones para recibirlas en el correo, a través de la opción *Configuración de la cuenta / Avisos / Páginas* 

Se debe responder a los comentarios lo antes posible, dentro del mismo espacio donde se haya producido la pregunta o consulta. Es aconsejable agradecer al usuario su participación y añadir los contenidos complementarios necesarios. Si el comentario es inapropiado o impertinente, habrá que buscar la manera adecuada de responder al usuario educadamente, enlazando información o redireccionando a otras webs que puedan ofrecer una respuesta adecuada, en su caso. Es importante responder de forma corporativa, es decir, en nombre de la página y no del perfil de administrador (hay que tener cuidado porque es fácil confundirse en Facebook). Podemos clasificar los comentarios de la siguiente manera:

a) Formulación de preguntas, dudas y solicitudes.

b) Críticas: en los casos de crítica constructiva en Facebook, responderemos públicamente en el apartado de comentarios, que es el único espacio donde los usuarios pueden escribir sus mensajes si hemos seguido las instrucciones comentadas al principio del apartado. Si la crítica es negativa, habrá que analizar la queja y responder de forma constructiva.

- c) Propuestas y sugerencias
- d) Agradecimientos por el contenido
- e) Debate sobre la pregunta

En todos los casos la respuesta debe coordinarse con la unidad responsable de la información en cuestión y, en su caso, se puede comunicar de manera privada con un correo electrónico por si el usuario necesita más información. Se recomienda guardar en un archivo todas las consultas y quejas porque pueden resultar útiles para otras ocasiones.

La opción de abrir la pestaña de *Foro* se deberá consensuar con la DGACD.

<span id="page-24-0"></span>Hay que formular todas las aportaciones, consultas y preguntas de los diferentes departamentos, servicios y marcas en las herramientas del grupo de redes sociales (blog, repositorio de documentos...), dentro del portal de Atención Ciudadana y Difusión de la plataforma e-Catalunya, para que puedan servir en otras ocasiones a toda la comunidad que gestiona la presencia de la Generalidad en las redes sociales.

### 4.6 Creación de una red

Una de las características principales de las páginas de Facebook es que no tienen un listado de amigos, como los perfiles, sino de simpatizantes, con lo cual en vez de pedirle a los usuarios que se hagan amigos, el administrador deberá idear otras estrategias para conseguir que el número de usuarios adheridos a la página aumente.

Las páginas pueden disponer de una URL propia (p. ej) : [facebook.com/gencat](http://www.facebook.com/gencat)) a partir de 25 miembros. Para llegar a esta cifra en poco tiempo se recomienda llevar a cabo algunas acciones, como:

- • Enviar un correo electrónico a listas de contactos del departamento en cuestión.
- • Comunicar mediante una nota de prensa la creación de una página.
- • Contratar, con el coste que ello supone, un espacio de la barra lateral de Facebook para anunciarse.

### 4.7 Integración

La integración de Facebook en espacios ajenos se puede gestionar de varias maneras:

- • En espacios propios (blogs y web de gencat, web de los departamentos, sitios especiales, etc.): mediante pequeñas aplicaciones (*widgets*) que permiten integrar información externa en una página web, para promocionarla [www.facebook.com/](http://www.facebook.com/badges) badges
- • En espacios ajenos: a través de alguna aplicación que permita que los usuarios publiquen en sus perfiles de Facebook información creada por los departamentos

## <span id="page-25-0"></span>5Linkedin

Linkedin es una plataforma de interacción de profesionales, donde pueden intercambiar experiencias para mejorar su praxis laboral. El portal permite crear grupos de interés alrededor de iniciativas o proyectos concretos, hacer o responder preguntas, publicar o buscar puestos de trabajo... En el caso concreto de la Generalidad, gencat y los departamentos crean grupos que comparten información resumida que aporta valor a los profesionales.

### 5.1 Grupos

Los grupos de Linkedin pueden ser abiertos o cerrados, a los que se accede por invitación. En cualquier caso, la privacidad de los contenidos del grupo está garantizada, ya que los grupos no son indexables. Linkedin es una red de personas y no es conveniente que las organizaciones se abran perfiles personales.

### 5.1.1 Gestión de grupos en Linkedin

Se creará un grupo por departamento/servicio/marca y habrá un administradorpropietario común para todos los grupos de la organización, que otorgará derechos de administrador para cada grupo departamental.

En cualquier caso, como ocurre en todas las herramientas de redes sociales, el objetivo es fomentar una gestión descentralizada que garantice la viabilidad del sistema.

### 5.1.2 Apartados de un grupo en Linkedin

a) Resumen. Recomendamos publicar contenidos que aporten un gran valor a par-

- tir de los debates completos iniciados en herramientas propias como los blogs.
- b) Debates. Foros para debatir temas.
- c) Noticias. Publicación para canal de contenidos (*feeds*).
- d) Empleo. Anuncios de trabajo.
- e) Subgrupos. Sólo en el caso de que se creen.
- f) Gestión del grupo y otros aspectos.

Hay que promover los grupos en entornos externos (blog, Facebook, Twitter...), ya que Linkedin no facilita mucho la difusión.

### <span id="page-26-0"></span>5.2 Estrategias de gestión de contenidos

a) Hacer promoción propia del grupo (blog, foros, etc.).

b) Automatizar la publicación de contenidos del apartado 'Noticias' via RSS de los contenidos publicados en los otros repositorios y redes (principalmente de Twitter, el blog, Facebook...). Para no saturar el canal, se recomienda publicar manualmente sólo las noticias o informaciones relacionadas con el departamento o servicio. Así conseguiremos ofrecer a los usuarios de este grupo contenidos más especializados.

c) Como los debates sobre un tema se desarrollan en el blog, en Linkedin se recomienda publicar resúmenes manuales en el apartado Resumen. Los usuarios que pertenezcan al grupo recibirán un correo electrónico de aviso automático cada vez que los administradores publiquen un nuevo tema de debate.

## <span id="page-27-0"></span>**Youtube**

YouTube es una plataforma que permite que los usuarios publiquen, vean y compartan vídeos propios. Es idóneo para difundir material audiovisual informativo o didáctico sobre la actividad de los departamentos. Complementa la plataforma multimedia corporativa BIG (Banco iconográfico de la Generalidad de Cataluña).

### 6.1 Gestión de cuentas

Los canales de YouTube de los diferentes departamentos de la Generalidad son corporativos y los autoriza y configura la Dirección General de Atención Ciudadana y Difusión. Los responsables de los departamentos deben contactar con la DGACD para obtener una cuenta con el avatar correspondiente y las indicaciones en cuanto al canal y la imagen corporativa. Para gestionarlos, se dejará una sesión abierta del perfil de Youtube correspondiente en una versión del Firefox portable. Sin embargo, será necesario, prestar atención para no cerrar nunca la sesión cuando se salga del Firefox y así evitar perder las claves de acceso.

YouTube - Canal de gencat **You Tube** Cerca Navega Penja Crea un compte Inicia la sessió Catalunya Temes Serveis Generalitat Castellano I English **Cli**Cat La galeria multimèd de Catalunya gencat.cat **gen** gencat subscriu-m'hi Vídeos penjats 回曲 Cerca Data en què es va afegir v | Més vistos | Els més Revetlles amb<br>precaució (bombers) -<br>74 visualitzacions - 1 stmana enrere Revetlles amb<br>precaució (Creu Roja) 56 visualitzacions tana enrere **Revetlles amb precaució (focs)**<br>106 visualitzacions - 1 tmana enrere Revetlles amb precaució  $\blacktriangleright$  4) 0:00 / 4:06 360p<sup>\*</sup> \*\* 08 visualitzacions - 1 Informació Preferit + Comparteix + Llistes de reproducció Marca El país de les emocions Revetlles amb precaució  $\bigotimes$  M'agrada  $\bigotimes$ 297 visualitzacions - Fa 4 De: gencat | 08/06/2011 | 108 visualitzacions El Tano Herrero, de la Colla de diables de Sant Andreu de la Barca, ens explica com s'han d'utilitzar els diferents<br>tipus de petards. Barcelona alta costura 115 visualitzacions - Fa 4 Mostra els comentaris, els videos relacionats i molt més Exposició fotogràfica **nan** gencat Activitat recent

El nombre de usuario está limitado a 20 caracteres.

<span id="page-28-0"></span>No es recomendable vincular la cuenta de Youtube con la de Facebook o Twitter. Es preferible controlar manualmente la difusión de vídeos en otras redes sociales, de forma que el contenido relacionado con lo que publicamos se adapte en cada red.

### 6.2 Contenidos

La web de YouTube permite clasificar los vídeos en listas de reproducción y escoger una lista para que se reproduzca o seleccionar un vídeo para que aparezca como destacado en el apartado Vídeos y listas de reproducción*.*

A la hora de publicar un vídeo, es necesario ponerle un título y añadir una breve descripción. Además, conviene rellenar el campo Etiquetas con palabras clave que hagan referencia al vídeo en cuestión, para facilitar su búsqueda.

### 6.3 Red

Aunque YouTube contiene funciones propias de las redes sociales para interactuar con

los usuarios, como la mensajería instantánea y el sistema de comentarios, se ha optado

por concentrar esta función en el resto de herramientas presentadas y usar YouTube

sólo como medio de difusión de vídeos.

Con la misma idea de evitar la interacción con los usuarios a través de YouTube para

concentrarse a las otras redes sociales, en cada uno de los vídeos que se publiquen marcaremos *No permitir comentarios, No permitir votaciones sobre comentarios,*

*No permitir respuestas en vídeo* y *No permitir que se puntúe este vídeo.*

### 6.4 Integración

La forma más habitual de integrar este servicio en otros sitios es mediante la incrustación de contenidos en otros medios, como por ejemplo los blogs. Así, los lectores del blog pueden disfrutar del recurso sin tener que ir a otra web, lo que evita que el lector se pierda y optimiza el número de clics.

### 6.5 Licencias y derechos de propiedad

En Youtube, a diferencia de otras plataformas, no se permite configurar los derechos de propiedad y licencias de los contenidos que publicaremos. Es por eso por lo que desde la DGACD se recomienda empezar los vídeos con una careta donde se exponga claramente la licencia con la que se comparten.

### <span id="page-29-0"></span>**Flickr**

Flickr es un repositorio de imágenes que complementa, al igual que en el caso de YouTube, la plataforma multimedia corporativa Banco iconográfico de la Generalidad de Cataluña (BIG).

En Flickr se pueden publicar fotografías de eventos institucionales, ruedas de prensa, presentaciones, etc., de cada departamento, distribuidas en diferentes álbumes según la temática. Hay que tener en cuenta que la versión gratuita tiene un límite de carga mensual de 100 MB (10 MB por foto) y que si se requiere más capacidad hay que contratar la versión *pro*.

La vista de la galería también se limita a las 200 imágenes más recientes. Flickr también permite la publicación de vídeos de muy corta duración (90 segundos).

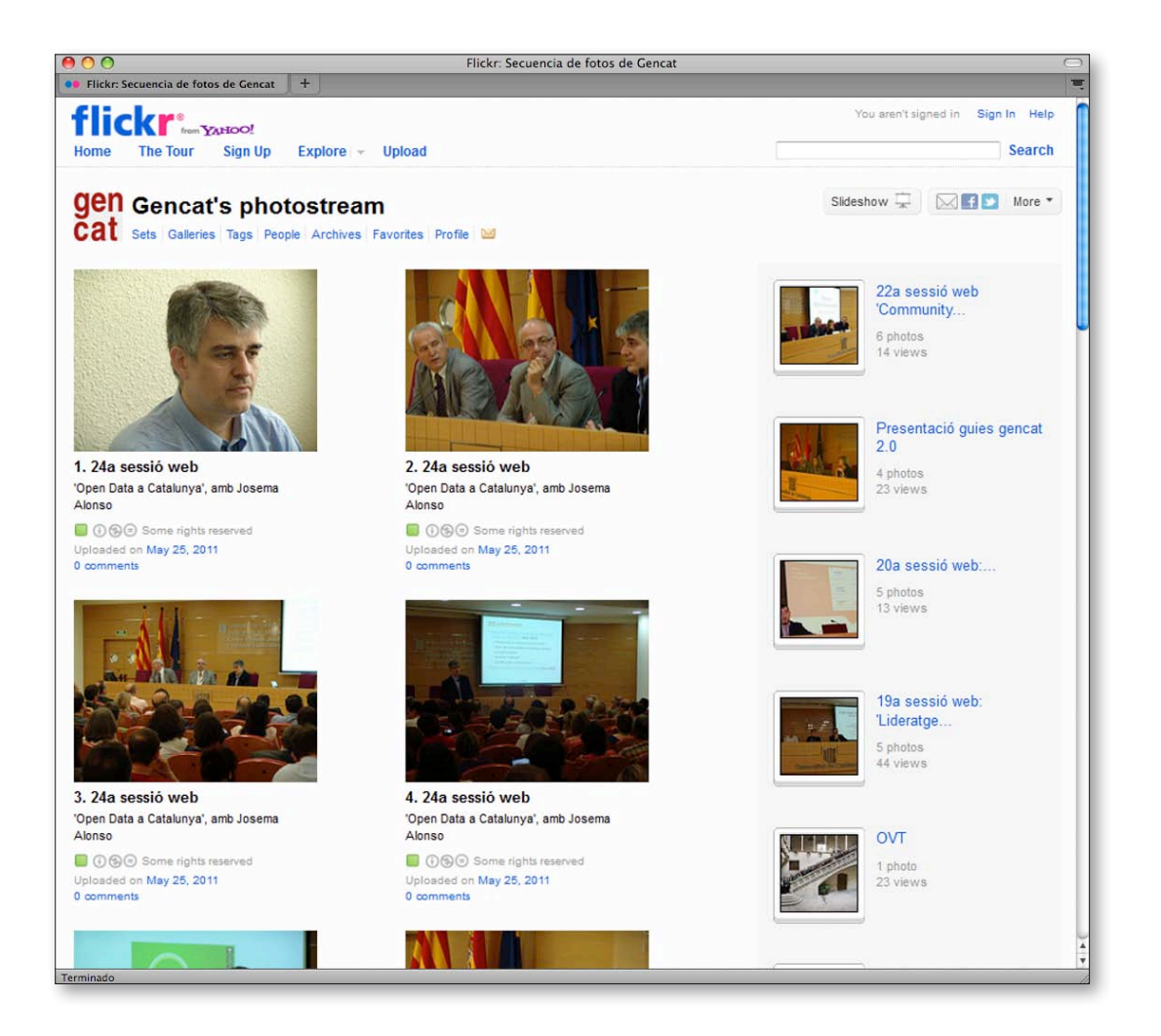

www.flickr.com/gencat\_cat

### <span id="page-30-0"></span>7.1 Aspectos de presentación: personalización de las cuentas

Flickr permite añadir nuestro avatar. Las medidas de la imagen son de 48 x 48 píxels.

También se puede escoger el modo de visualización del canal. Es decir, que las fotos aparezcan en columna simple, a doble columna o a triple columna, que los álbumes y colecciones de nuestra cuenta aparezcan al lado, etc.

### 7.2 Gestión de cuentas

Los canales de Flickr de los diferentes departamentos de la Generalidad son corporativos y los autoriza y configura la Dirección General de Atención Ciudadana y Difusión. Los responsables de los departamentos deben contactar con la DGAC para obtener una cuenta con el avatar correspondiente y las indicaciones en cuanto al canal y la imagen corporativa.

Las cuentas de Flickr de la Generalidad de Cataluña se crean desde correos electrónicos de gencat y también se gestionan desde la extensión de Firefox llamada FireUploader. Esta aplicación permite acceder a los contenidos de Flickr de nuestra cuenta sin tener que acceder al sitio web de Flickr y funciona de una manera muy parecida a la lógica de un cliente FTP. Nos permite subir fotos y añadir el título, descripción y etiquetas y ordenarlas en álbums que luego serán visibles desde la web de Flickr.

### 7.3 Contenidos

Hay que configurar la cuenta de Flickr para que las fotografías tengan una licencia Creative Commons (Reconocimiento-Sin obras derivadas).

Para hacerlo, hay que acceder a la opción *Tu cuenta / Privacidad y permisos / Opciones predeterminadas para las cargas nuevas / Qué licencia tendrá tu contenido* y elegir la opción *Reconocimiento-Sin obras derivadas.*

### 7.4 Creación de una red

La difusión de los materiales publicados en Flickr tiene lugar a través de las otras redes sociales, como Twitter y Facebook, con el fin de llegar a un mayor número de usuarios.

Hay que configurar la cuenta de Flickr para que cumpla exclusivamente la función de repositorio de imágenes. Para ahorrar la publicación de comentarios que actúan como red social, hay que ir al apartado Privacidad y permisos, luego a *Opciones predeterminadas para las cargas nuevas / quien pueda agregar notas, etiquetas y personas,* y seleccionar la opción *Solo tú.*

### 7.5 Integración

La forma más habitual de integrar este servicio en otros sitios es mediante la incrustación de contenidos en los blogs corporativos. Se puede incrustar como parte del contenido de una entrada del blog, pero también se pueden usar aplicaciones (*widgets*) en la barra lateral que permitan acceder a la galería de Flickr desde el blog del departamento, servicio o marca.

### <span id="page-31-0"></span>Guía de usos y estilo en las redes sociales de la Generalidad de Cataluña

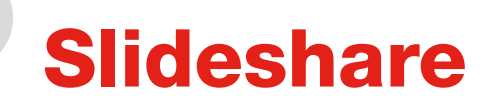

Esta herramienta permite publicar presentaciones, documentos de texto, PDF y vídeos. Sirve para publicar determinadas informaciones de forma más esquemática: formación, gestiones y actividades específicas de un departamento.

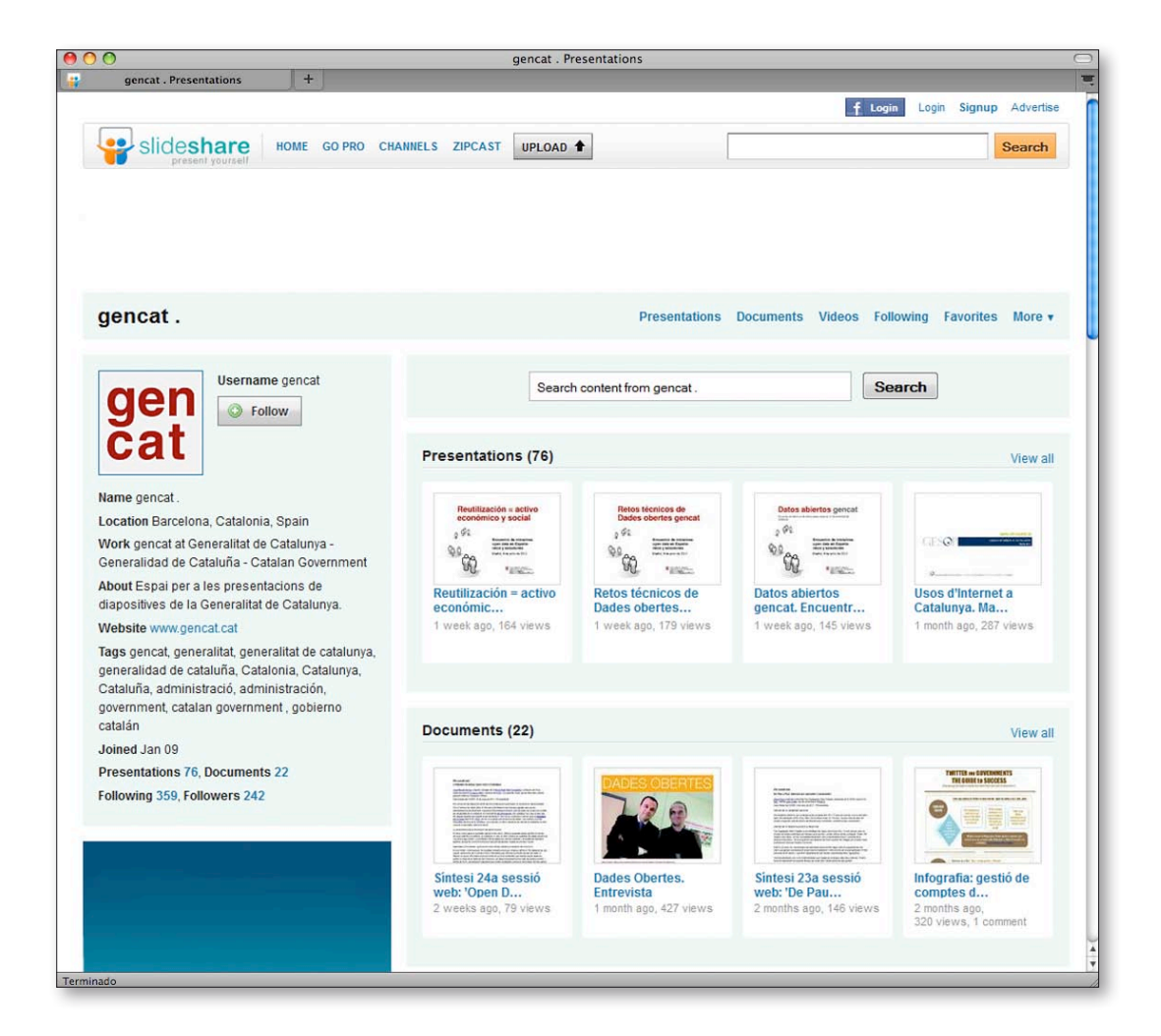

www.slideshare.net/gencat

### <span id="page-32-0"></span>8.1 Aspectos de presentación: personalización de las cuentas

SlideShare permite personalizar la página con nuestro avatar. Las medidas de la imagen son de 100 x 100 píxels.

### 8.2 Gestión de cuentas

Los canales de SlideShare de los diferentes departamentos de la Generalidad son corporativos y los autoriza la Dirección General de Atención Ciudadana y Difusión (DGACD) Los responsables de los departamentos deben contactar con la DGACD para obtener una cuenta con el avatar correspondiente y las indicaciones en cuanto al canal y la imagen corporativa.

Las cuentas de SlideShare de la Generalidad de Cataluña se crean desde correos electrónicos de gencat y también se gestionan desde la extensión de Firefox llamada FireUploader. Esta aplicación permite acceder a los contenidos de SlideShare de nuestra cuenta sin tener que acceder al sitio web de SlideShare y funciona de una manera muy parecida a la lógica de un cliente FTP. Nos permite subir presentaciones y añadir el título, descripción y etiquetas, que luego serán visibles desde la web de SlideShare.

### 8.3 Contenidos y creación de una red

La difusión de los materiales publicados en SlideShare tiene lugar en otras redes sociales, como Twitter y Facebook, con el fin de llegar a un mayor número de usuarios. En el caso de SlideShare no se puede evitar que los usuarios hagan comentarios, pero se aconseja no promoverlos. La única parte de red de la aplicación que se usará será la de suscripción.

Para que SlideShare cumpla exclusivamente la función de repositorio de presentaciones, hay que entrar a *Edit profile / Privacy settings* y seleccionar la opción *No one* de entre las cuatro opciones que aparecen.

Todos los materiales que se publiquen en SlideShare, ya sean presentaciones o documentos, deben estar en formato PDF. Habrá que definir los siguientes parámetros: título del documento, etiquetas, licencia CC correspondiente, formato de página continua, definición del fichero con el título del documento y visualización a página completa.

Para que todas las presentaciones tengan una licencia Creative Commons de tipo Reconocimiento 3.0 (CC BY 3.0), hay que ir a *Edit profile / Manage account / Choose defaults for your content* y elegir la opción *CC Attribution License.*

### 8.4 Integración

La forma más habitual de integrar este servicio en otros sitios es mediante la incrustación de contenidos en el blog corporativo. Así, los lectores pueden disfrutar del recurso sin tener que ir a otra web para consultar el contenido, lo que evita que el lector se pierda y optimiza el número de clics necesarios.

## <span id="page-33-0"></span>**Delicious**

Delicious es un servicio de marcadores sociales en línea, es decir, un repositorio de URL de sitios web interesantes o de documentos de todo tipo que estén publicados en la Red. Siguiendo el modelo de los llamados *Favoritos*, el listado de sitios web de interés que se almacenan en el navegador personal, Delicious propone a los usuarios compartir este material en la Red y ordenarlo gracias al uso de etiquetas (*tags)* y paquetes de etiquetas (*bundles*), muy útiles porque facilitan la búsqueda de materiales por palabra clave dentro del mismo portal.

Otro servicio que ofrece Delicious es la creación de una red propia de personas *(network*) con quien compartir los marcadores sociales y el acceso a la lista de marcadores más vistos últimamente (*hotlist*).

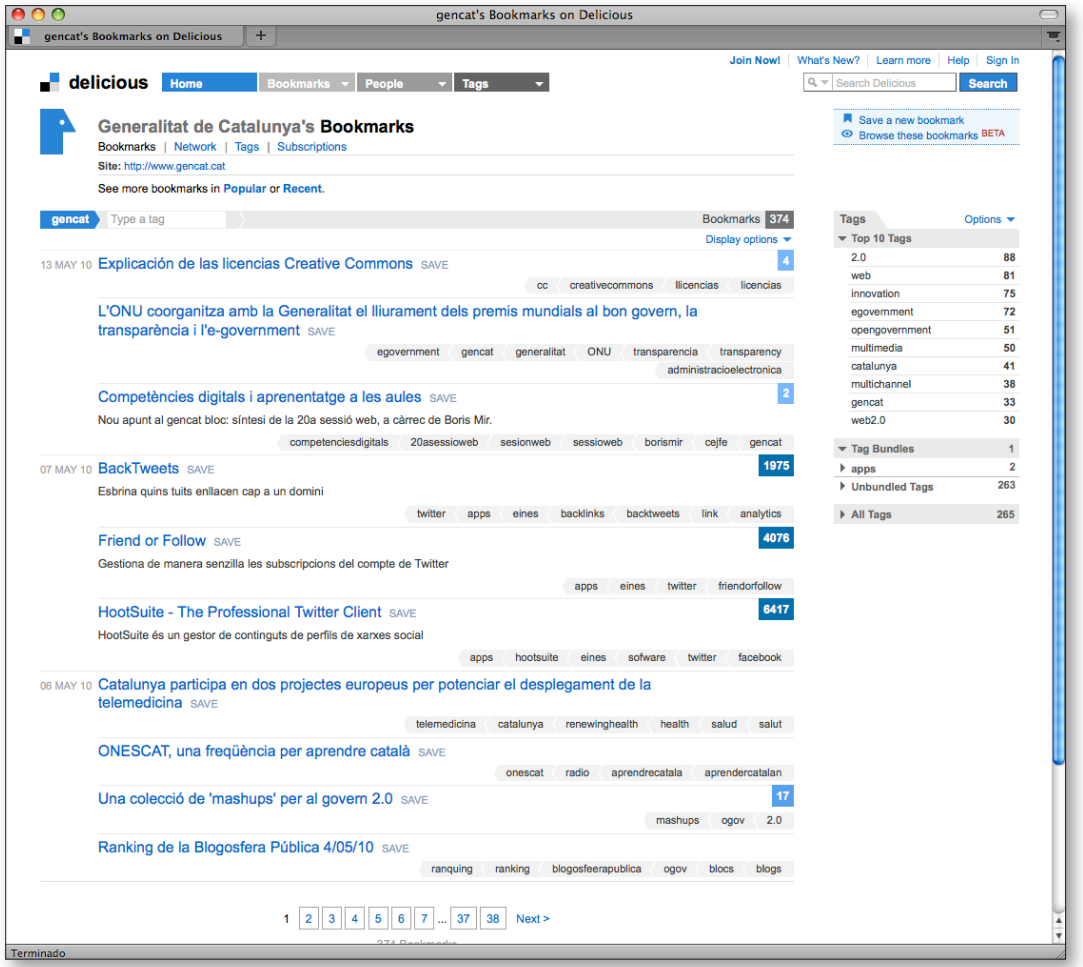

www.delicious.com/gencat

### <span id="page-34-0"></span>9.1 Objetivos

a) Crear un histórico de todo el contenido compartido por la Generalidad a través de cualquiera de sus perfiles.

b) Hacer un seguimiento de todo el contenido generado por la Generalidad en Internet.

c) Organizar un espacio de almacenamiento de contenidos de interés y ordenarlos según su temática y procedencia.

### 9.2 Gestión de cuentas

Las cuentas de Delicious de la Generalidad de Cataluña se crean desde correos electrónicos Yahoo asociados a correos electrónicos de gencat y también se pueden gestionar desde otras herramientas.

### 9.3 Contenidos y etiquetado

La información básica que hay que rellenar a la hora de guardar un enlace consiste en cuatro campos:

- **URL:** la URL del recurso.
- • Títol: el título del recurso. Normalmente el sistema toma automáticamente el título del recurso que se quiere guardar, así que es posible que lo tengamos que cambiar para que se ajuste al contenido.
- • Notas: es la parte donde describimos el enlace. Es útil para ampliar la información que dan el título o las etiquetas y para que después resulte más fácil encontrarlo mediante una búsqueda.
- **Etiquetas:** las utilizamos para describir y clasificar los recursos, y sirven para agrupar de manera ordenada.

Hay que definir con precisión las palabras que etiquetan los marcadores sociales. Cada etiqueta sólo puede estar formada por una única palabra que debe describir, de forma concisa y clara, el contenido compartido. Recordemos también que no hay ningún límite de etiquetas por marcador, por lo que podemos utilizar tantas como necesitemos para ordenar adecuadamente los marcadores.

Para conseguir que el material compartido sea homogéneo, estableceremos un conjunto de pautas de etiquetado:

- • Debemos etiquetar siempre sin acentos y sin signos de puntuación.
- • Si necesitamos dos palabras para definir correctamente el contenido, crearemos palabras compuestas. Por ejemplo, en el caso de libros electrónicos, una etiqueta correcta sería libroselectronicos.
- • Si el contenido compartido se genera desde cualquier organismo oficial de la Generalidad de Cataluña, añadiremos siempre, en primer lugar, la etiqueta gencat.
- • Si el contenido compartido se genera oficialmente desde un departamento de la Generalidad de Cataluña, añadiremos siempre, en segundo lugar, la etiqueta del departamento. En el caso de que el departamento disponga de más de una eti-

queta departamental, escogeremos la opción u opciones más adecuadas.

Es importante no olvidar la etiqueta departamental, ya que es la que nos permitirá clasificar los marcadores por categorías o paquetes de etiquetas, facilitando la búsqueda de materiales por departamentos. Asimismo, se pueden crear otros paquetes de etiquetas para agrupar contenidos de temática similar. Se recomienda limitar el número de paquetes de etiquetas con el objetivo de facilitar su clasificación y concretar al máximo los contenidos. En este sentido, es esencial elegir bien los términos que los definirán, que deben ser claros y concisos.

### La lista de las etiquetas para cada departamento:

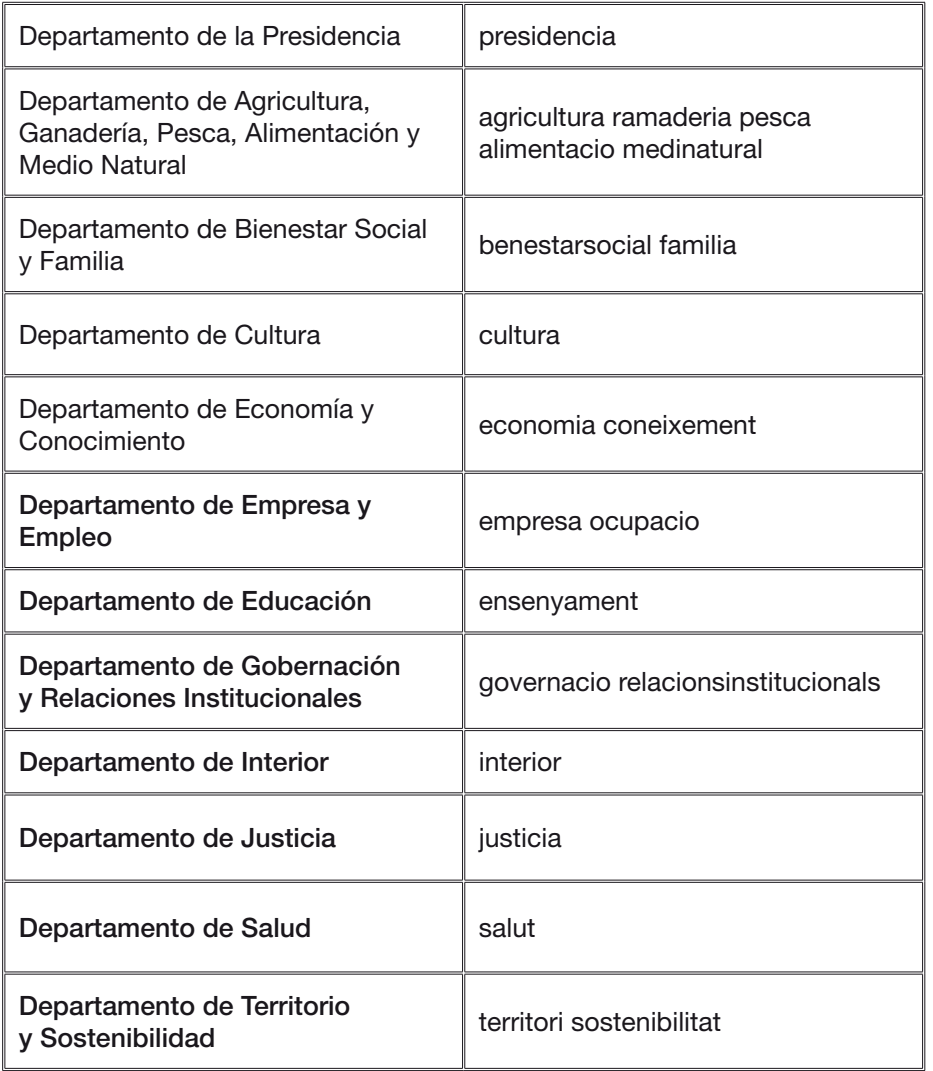

<span id="page-36-0"></span>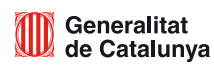

### Imagen gráfica

El Programa de identificación visual completo está disponible en: [www.gencat.cat/piv/aplicacio/16\\_xarxes.html](http://www.gencat.cat/piv/aplicacio/16_xarxes.html)

### 10.1 Criterios para los identificadores

### 10.1.1 Gencat

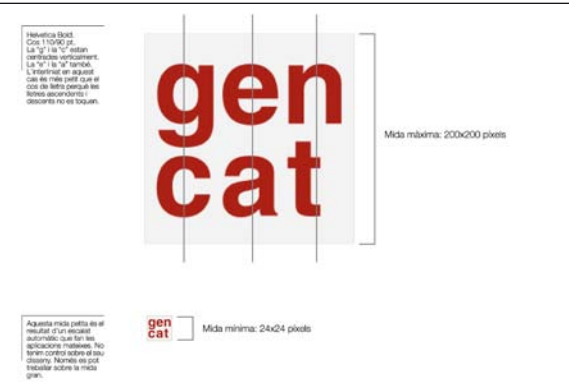

### 10.1.2 Departamentos de la Generalidad de Cataluña

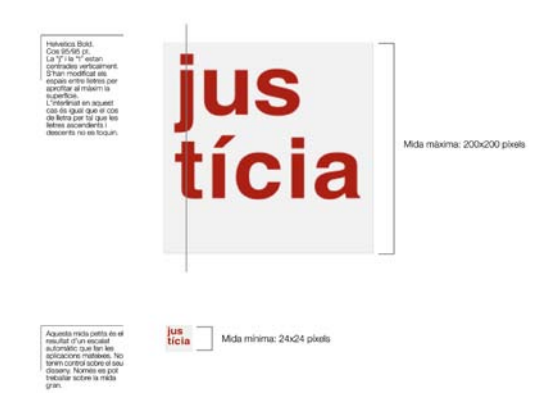

### 10.1.3 Empresas públicas, organismos autónomos y servicios

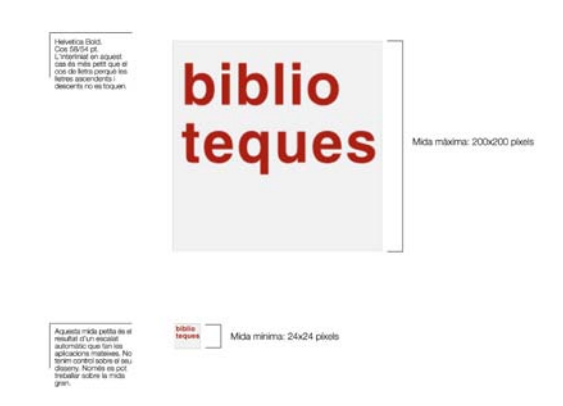

### 10.2 Blogs de la Generalidad de Cataluña

10.2.1 Gencat Opción 1 -Fondo claro

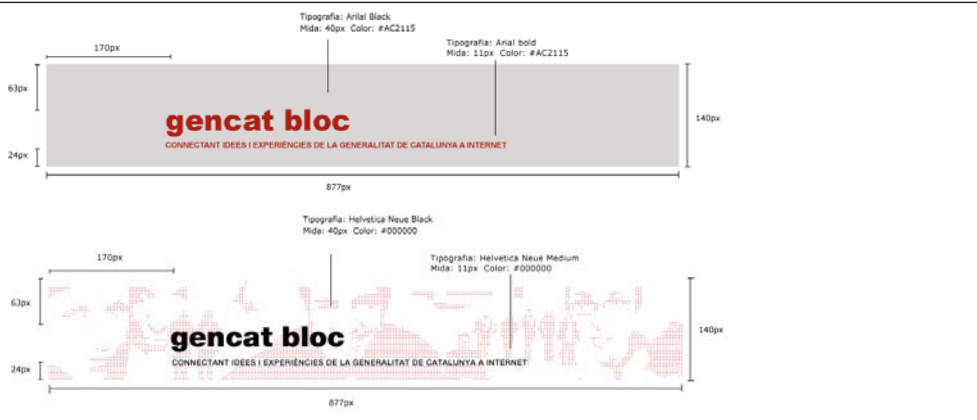

Opción 2 - Fondo de color único oscuro o imagen (fotográfica o ilustración) oscura

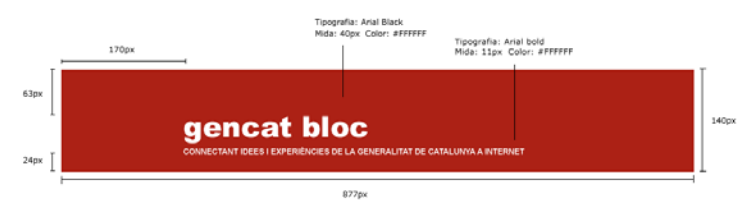

Opción 3 - Fondo fotográfico o ilustración sobre la que hay poca legibilidad

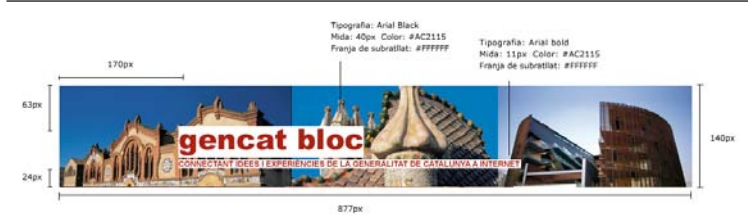

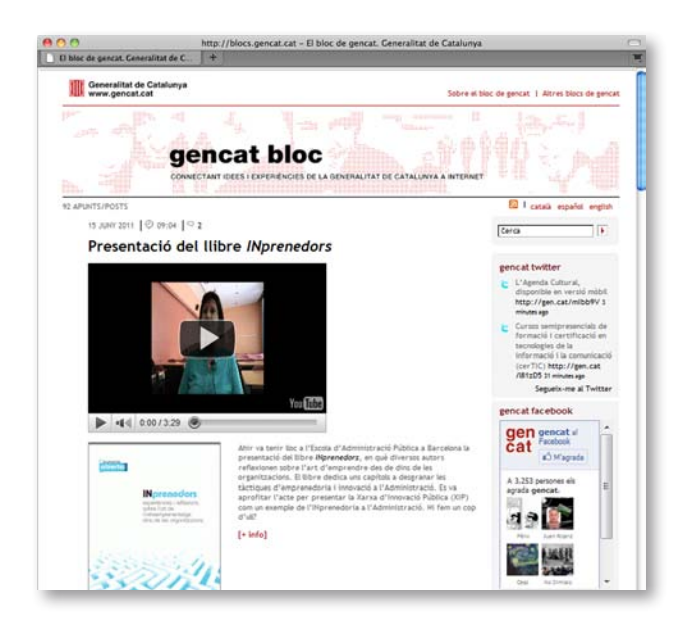

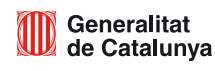

### 10.3 Twitter

### 10.3.1 Medidas del diseño de fondo

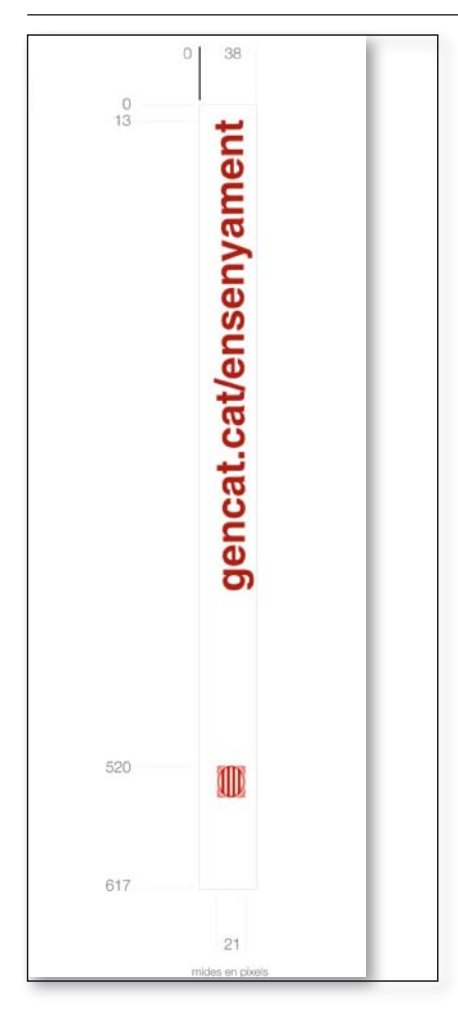

### 10.3.3 Departamentos de la Generalidad de Cataluña

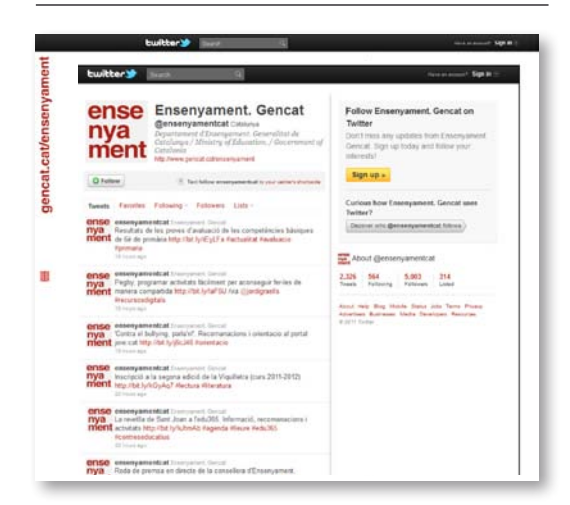

### 10.3.2 Gencat

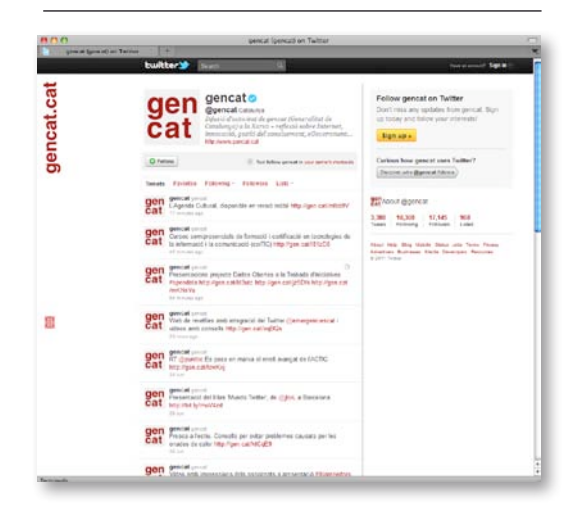

### 10.3.4 Empresas públicas, organismos autónomos y servicios

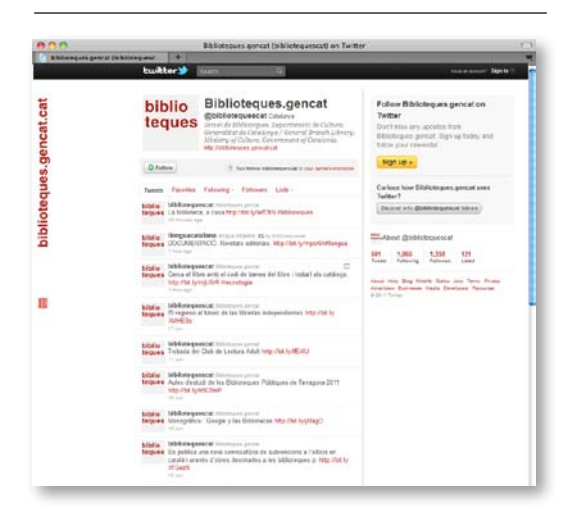

### 10.4 Facebook

10.4.1 Gencat

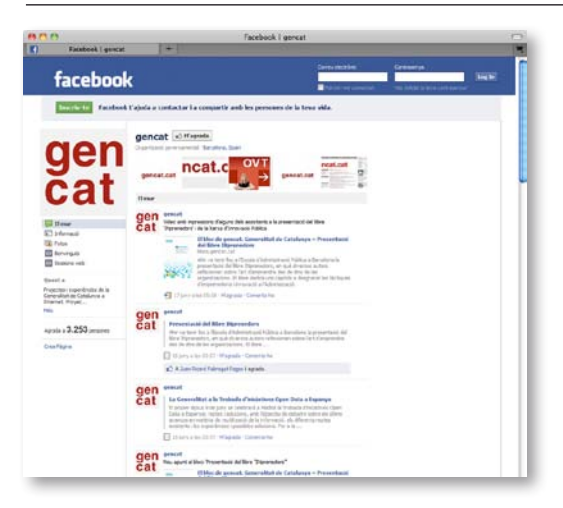

### 10.4.2 Departamentos de la Generalidad de Cataluña

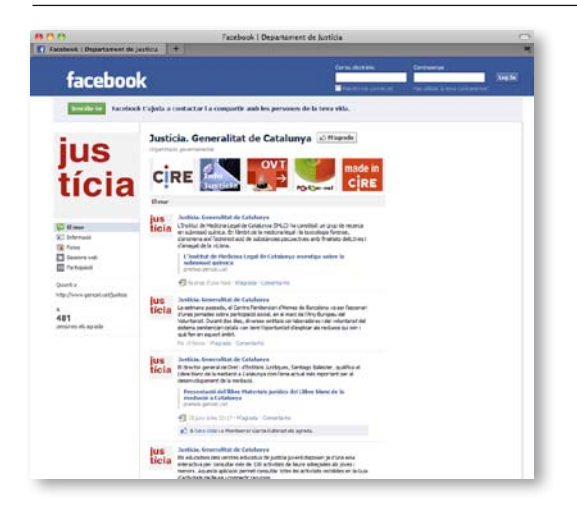

### 10.4.3 Empresas públicas, organismos autónomos y servicios

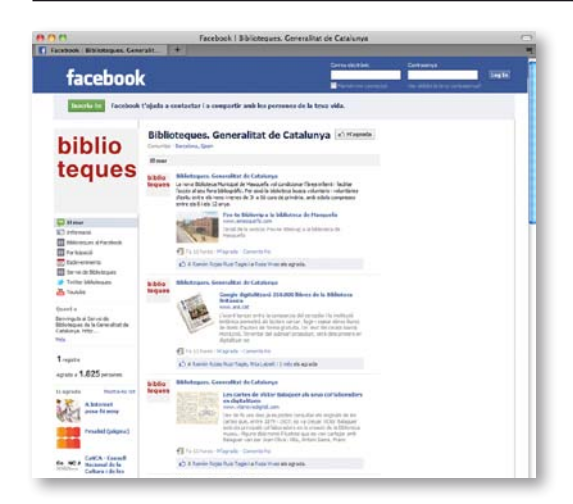

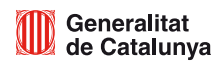

### 10.5 Youtube

### 10.5.1 Gencat

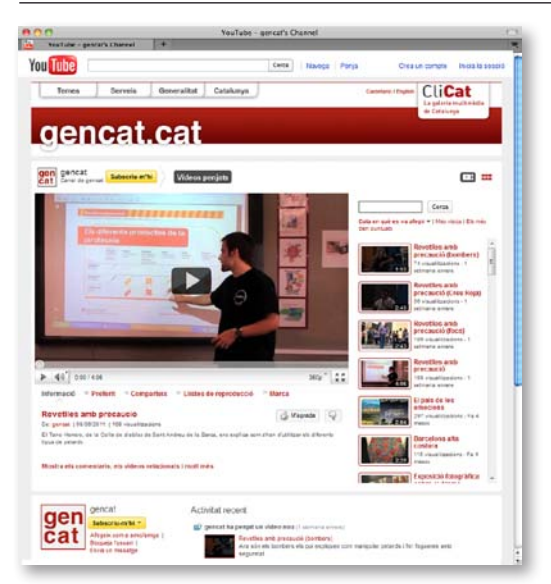

### 10.5.2 Departamentos de la Generalidad de Cataluña

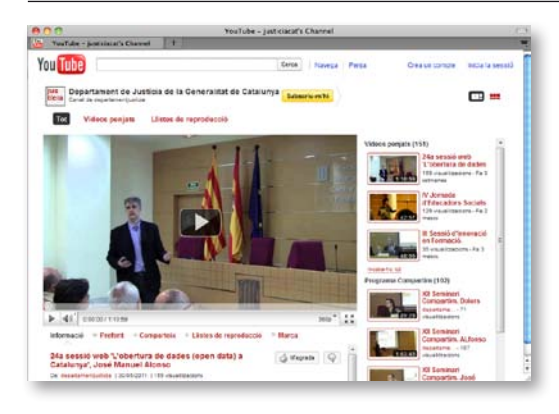

### 10.5.3 Empresas públicas, organismos autónomos y servicios

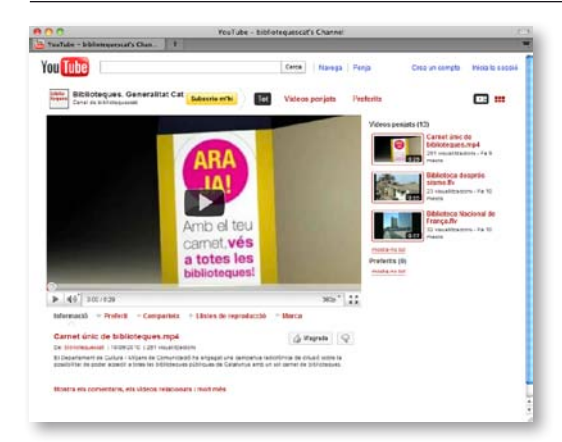

### 10.6 Flickr

10.6.1 Gencat

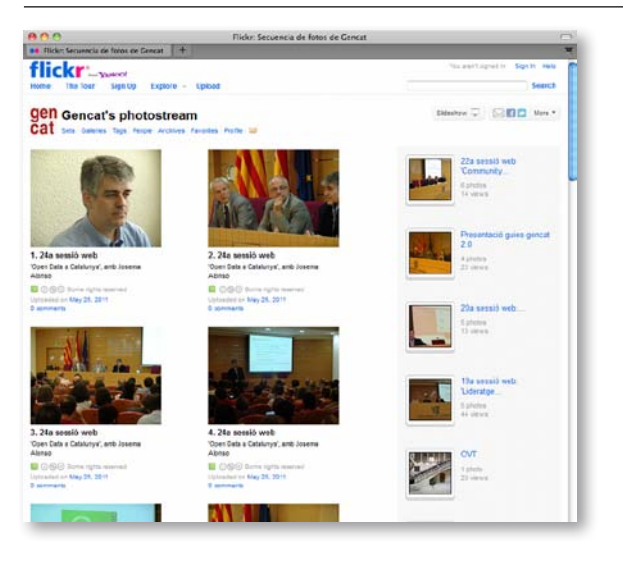

### 10.6.2 Departamentos de la Generalidad de Cataluña

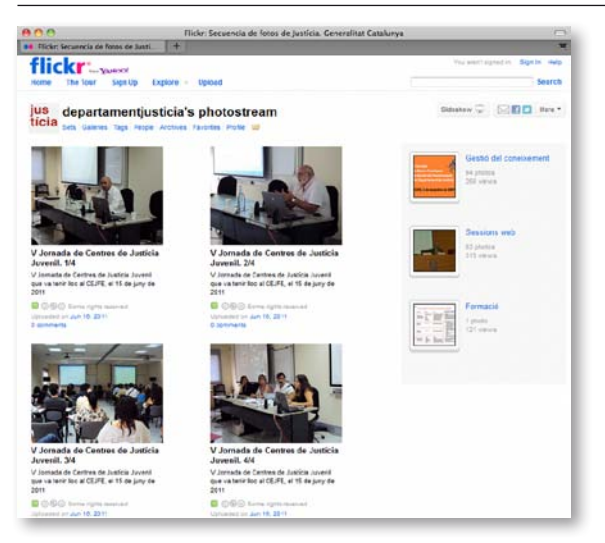

10.6.3 Empresas públicas, organismos autónomos y servicios

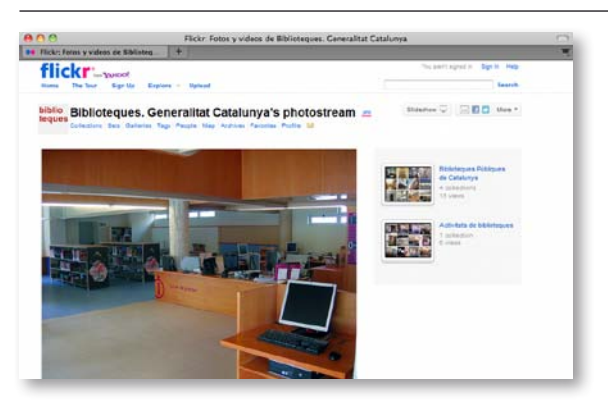

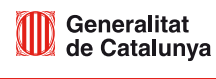

### 10.7 Slideshare

### 10.7.1 Gencat

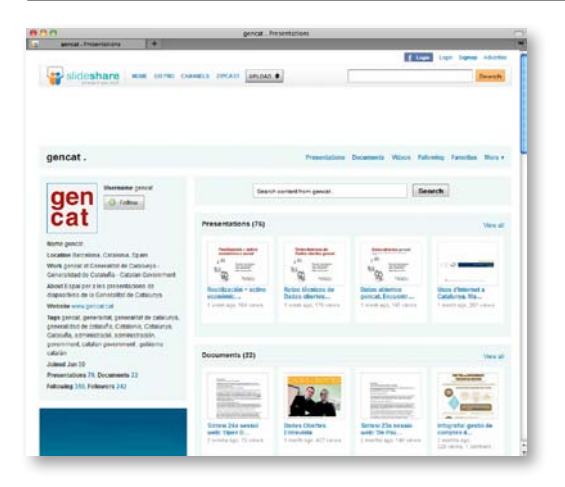

### 10.7.2 Departamentos de la Generalidad de Cataluña

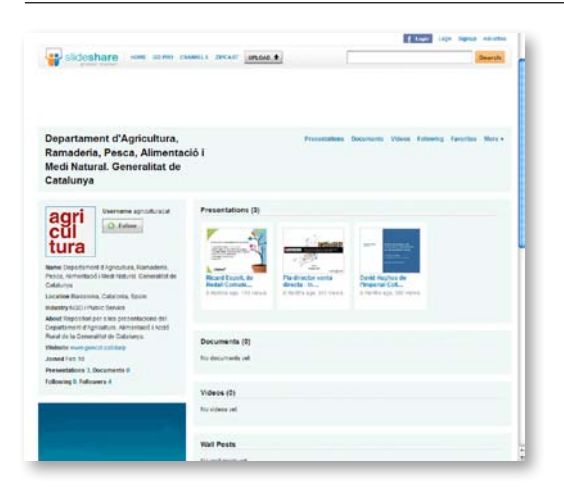

### 10.7.3 Empresas públicas, organismos autónomos y servicios

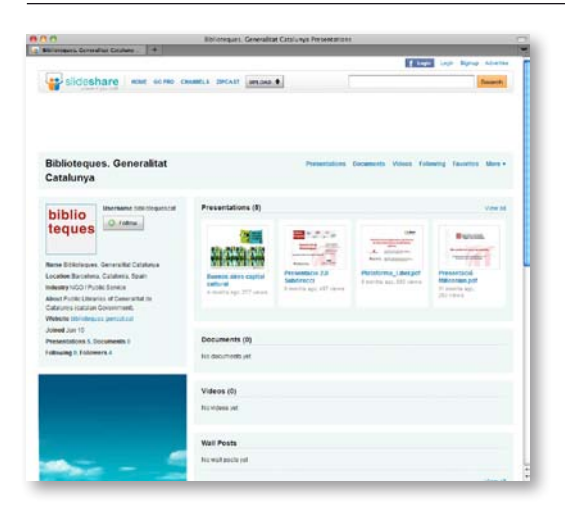

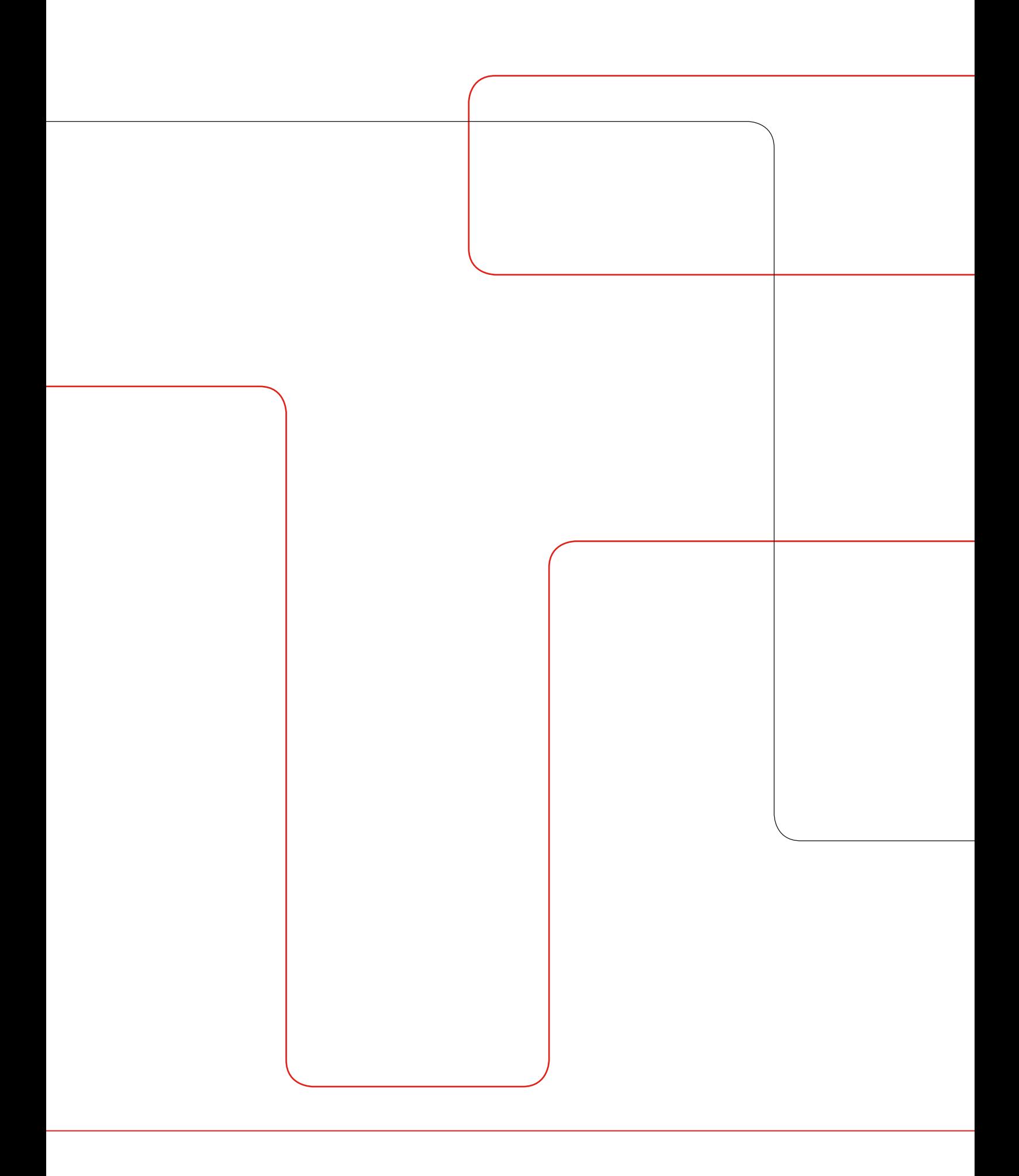